# 3.1.10.6.まとめ

# 表 3.1.35 検証内容と検証結果のまとめ

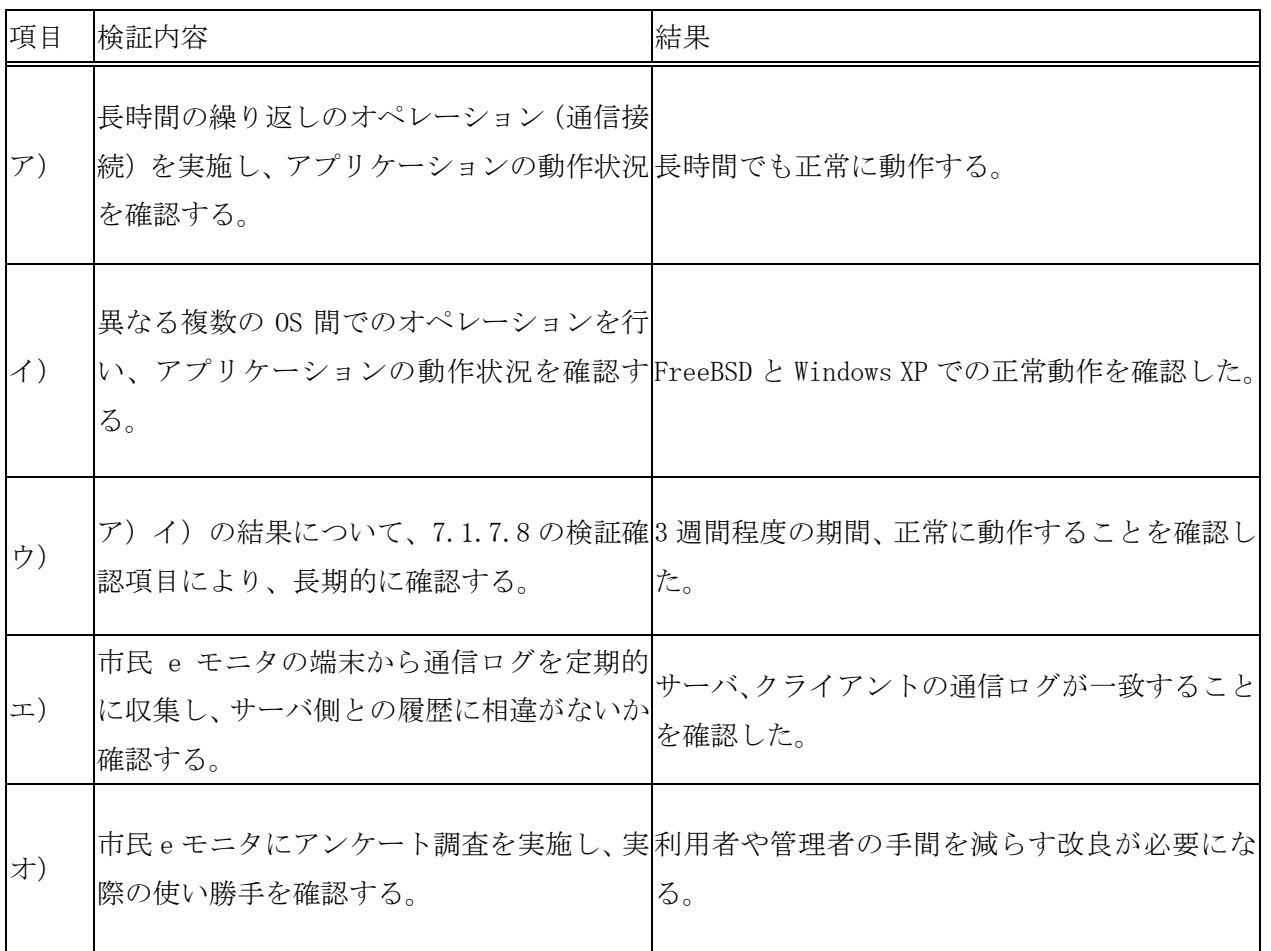

# 3.1.11. IPsec 管理システムを用いた暗号化通信技術の検証

#### 3.1.11.1.検証概要

IPsec のクライアント間の通信が暗号化され盗聴されない安全な状態で通信されるこ とを検証する。

#### 3.1.11.2.検証目的

IPv6 の特徴のひとつに、IPsec によるプロトコルレベルでの暗号化をサポートしてい ることが上げられる。IPsec は基本的には TCP/IP レベルで通信経路の暗号化を行うプロ トコルであり、VPN(Virtual Private Network)などによく利用されるものである。

本検証では、IPsec による暗号化が正しく行われており、盗聴が不可能な状態になって いるかを実際のパケットレベルで確認する。さらにサーバとクライアントのログが一致 することも確認する。

3.1.11.3.検証項目

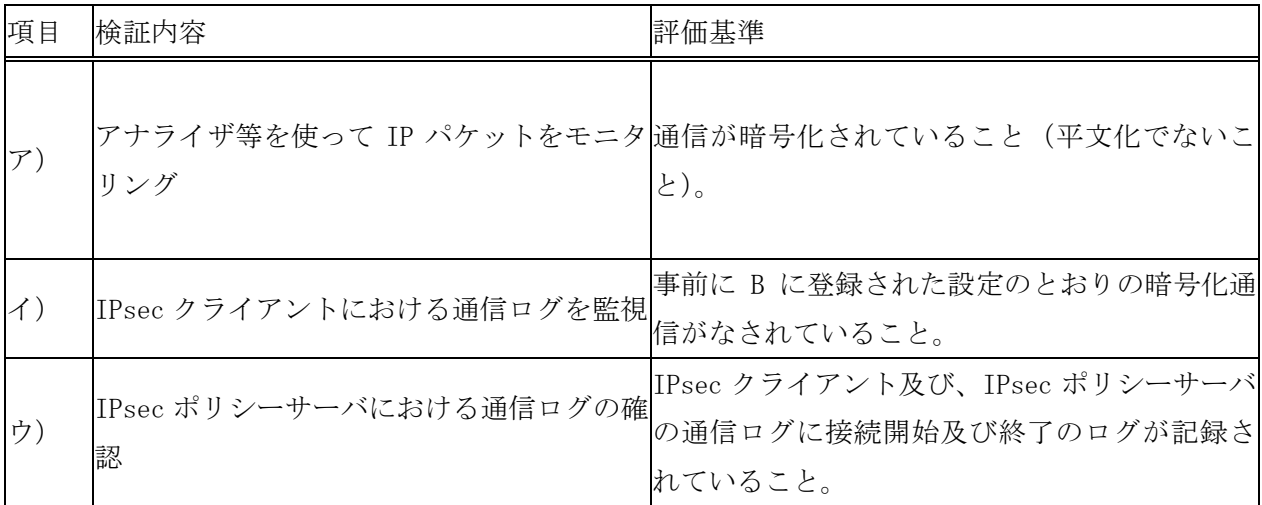

# 表 3.1.36 検証 10 の検証内容と評価基準

# 3.1.11.4.検証環境

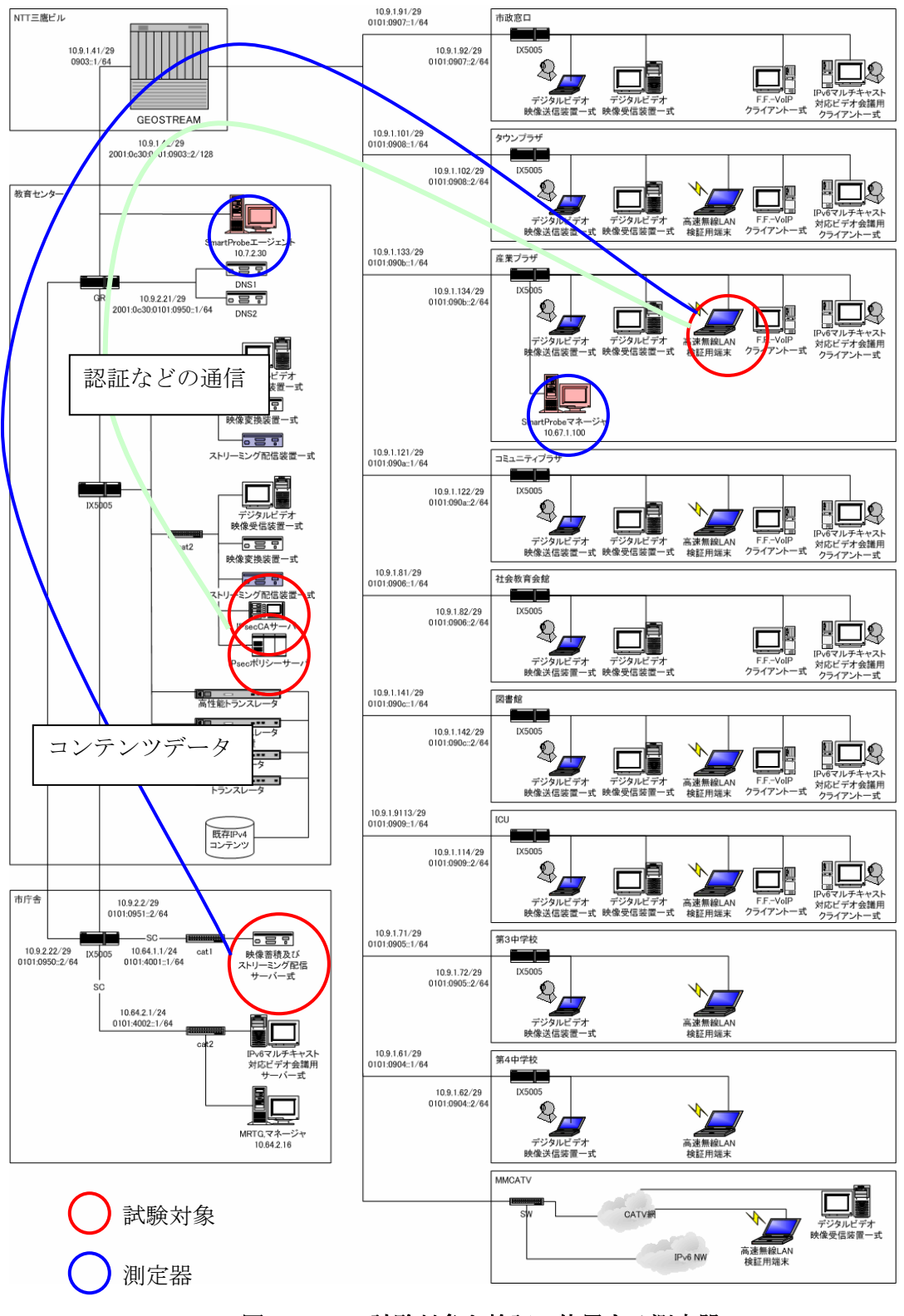

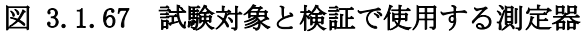

3.1.11.5.検証方法と結果

- 3.1.11.5.1.ア) アナライザ等を使って IP パケットをモニタリング
	- (1) 検証方法

本検証では、通信経路上でパケットをキャプチャし、ユーザのデータが暗号化さ れていることを確認する。

- ① 教育センタに設置してあるトラフィック測定器「SmartProbe」により、キャプチ ャを開始する。
- ② 産業プラザでクライアント端末を接続する。
- ③ 一般のホームページを開く。
- ④ クライアント端末から「三鷹ポータル」にログインする。
- ⑤ 「SmartProbe」の測定したキャプチャデータを、産業プラザのマネージャで収集 する。
- ⑥ Ethereal を用いて、キャプチャデータの中身を解析する。
- ⑦ 3.のとき、HTML ファイルがダウンロードされ、中身が暗号化されていないことを 確認する。
- ⑧ 4.のとき、URL や HTML の本体、ユーザ ID などが見えないことを確認する。
- (2) 検証結果

SmartProbe のダンプモードでの測定によりキャプチャを行い、通信されているパ ケットの中身が暗号化されていることが分かった。

| <b>C</b> panasonic - Ethereal                                                                                                    |                                                                                                    |                                                                                                    | п                             |
|----------------------------------------------------------------------------------------------------|----------------------------------------------------------------------------------------------------|----------------------------------------------------------------------------------------------------|-------------------------------|
| Edit Capture Display Tools                                                                                                    |                                                                                                    |                                                                                                    | Help                          |
| No. .<br>Source<br>Time                                                                                                    | rotocol Info<br>Destination                                                                                                    |                                                                                                    |                               |
| 125 2.753178 2001:c30:101:4301:280 2001:c30:101:708::21<br>126 4.001460<br>00:0a:f4:23:1a:4a<br>127 6.000101 00:0a:f4:23:1a:4a<br>128 6.347559 10.67.1.1<br>129 7.784806 10.67.1.168<br>130 7.789960 10.7.10.2<br>131 7.791861 10.67.1.168<br>132 7.796961 10.7.10.2<br>133 7.797876 2001:c30:101:4301:280 2001:c30:101:801::cae TCP<br>134 7.814859 2001:c30:101:801::cae 2001:c30:101:4301:280 TCP<br>135 7.814923 2001:c30:101:4301:280 2001:c30:101:801::cae TCP<br>136 7.815306 2001:c30:101:4301:280 2001:c30:101:801::cae HTTP<br>137 7.911344 2001:c30:101:801::cae 2001:c30:101:4301:280 TCP<br>138 8.000130 00:0a: f4:23:1a:4a<br>139 8.026347 2001:c30:101:801::cae 2001:c30:101:4301:280 HTTP<br>140 8.026429 2001:c30:101:801::cae 2001:c30:101:4301:280 HTTP<br>141 8.026487 2001:c30:101:4301:280 2001:c30:101:801::cae TCP<br>142 8.026513 2001:c30:101:801::cae 2001:c30:101:4301:280 TCP<br>143 8.026539 2001:c30:101:4301:280 2001:c30:101:801::cae TCP<br>144 8.099865 2001:c30:101:4301:280 2001:c30:101:801::cae TCP<br>145 8.156301 10.67.1.168<br>146 8.360692 10.7.10.2<br>147 8.369613 10 67 1.168 | TCP<br>01:80:c2:00:00:00<br><b>STP</b><br>01:80:c2:00:00:00<br><b>STP</b><br>224.0.0.5<br>OSPF<br>10.7.10.2<br><b>DNS</b><br>10.67.1.168<br>DNS<br>10.7.10.2<br><b>DNS</b><br>10.67.1.168<br>DNS<br>01:80:c2:00:00:00<br><b>STP</b><br>10.7.10.2<br><b>DNS</b><br>10.67.1.168<br><b>DNS</b><br>10.7.10.2<br>DNS                                                                        | 1448 > https [ACK] Seq=203297395 Ack=27310739<br>Conf. Root = 32778/00:0a:f4:23:1a:40<br>COS <sup>-</sup><br>Conf. Root = 32778/00:0a:f4:23:1a:40<br>Cos<br>Hello Packet<br>Standard query AAAA www.panasonic.co.jp<br>Standard query response AAAA 2001:c30:101<br>Standard query A www.panasonic.co.jp<br>Standard query response A 202.224.189.225<br>1449 > http [SYN] Seq=463853568 Ack=0 Win<br>http > 1449 [SYN, ACK] Seq=903929175 Ack=<br>1449 > http [ACK] Seq=463853569 Ack=90392<br>GET $/pc/$ HTTP $/1.1$<br>http > 1449 [ACK] Seq=903929176 Ack=46385<br>Conf. Root = 32778/00:0a:f4:23:1a:40 Cos<br>HTTP/1.1 200 OK<br>Continuation<br>1449 > http [ACK] Seq=463853790 Ack=90393<br>http > 1449 [FIN, ACK] Seq=903930732 Ack=<br>1449 > http [ACK] Seq=463853790 Ack=90393<br>1449 > http [RST] Seq=463853790 Ack=903930733<br>Standard query AAAA go.microsoft.com<br>Standard query response CNAME www.go.microsof<br>Standard query A go microsoft com | 一般のホームページ<br>へのアクセス:<br>暗号化なし |
| 148 8.379116 10.7.10.2<br>149 8.379878 2001:c30:101:4301:280 2001:c30:101:801::cf2 TCP                                                                                                    | 10.67.1.168<br><b>DNS</b>                                                                                                    | Standard query response CNAME www.go.microsof<br>1450 > http [SYN] Sed=2534043120 Ack=0 Win=16                                                                                                    |                               |
|                                                                                                    |                                                                                                    |                                                                                                    |                               |
| 田 Ethernet II<br>田 Internet Protocol Version 6<br>E Hypertext Transfer Protocol<br>HTTP/1.1 200 OK\r\n<br>Server: Netscape-Enterprise/4.1\r\n                                                                                                    |                                                                                                    | 田Transmission Control Protocol, Src Port: http (80), Dst Port: 1449 (1449), Seq: 903929176, Ack: 463853790, L                                                                                                    |                               |
| Date: Tue, 25 Mar 2003 05:43:02 GMT\r\n<br>Content-type: text/html\r\n<br>Content-length: 1420\r\n<br>\r\n<br>Data (1304 bytes)                                                                                                    |                                                                                                    | サーバが Netscape で<br>あることが分かる。                                                                                                    |                               |
| 0050                                                                                                    |                                                                                                    |                                                                                                    |                               |
| 2e 31 20 32 30 30 20 4f<br>72 3a 20 4e 65 74 73 63<br>61 70 65 2d 45<br>0060<br>0070<br>72<br>70<br>72 69 73 65 2f<br>34<br>0d<br>2e 31<br>0080<br>32<br>20 4d<br>3a 20<br>35<br>0090<br>30 33 20 30 35 3a 34 33<br>3a 30 32 20 47<br>74 79<br>00a0<br>6f 6e 74 65 6e 74<br>2d<br>0a 43<br>oobo<br>65 78 74 2f 68 74 6d 6c<br>74 2d 6c 65 6e 67 74 68<br>0d 0a 3c 68 74 6d 6c 3e<br>Od Oa<br>43<br>3a<br>31<br>00c0<br>20<br>00d0<br>0a 3c 68<br>72 61 6e<br>69<br>74 6c 65 3e 74<br>3c 2f 74 69 74<br>74 74 70 2d 65<br>00e0<br>3c<br>74<br>00fo<br>61 67 65<br>$6c$ $65$<br>71 75<br>3e<br>0100<br>68<br>69<br>61 20<br>2d 54 79<br>70<br>0110<br>74 65 6e 74<br>6e<br>65 6e 74 3d 22 74 65 78<br>0120<br>74<br>63 68 61 72 73 65 74 3d<br>65, 75, 63, 2d, 6a<br>0130                                                                                                    | 4b 0d 0a 53 65 72 76 65<br>74 65<br>6e<br>44 61 74 65<br>0a<br>rprise/4<br>72<br>32<br>61<br>20<br>-30<br>: Tue, 2 5 Mar<br>4d<br>54 Od<br>65<br>3a<br>20 74<br>70<br>6f<br>6e<br>74 65 6e<br>32<br>30<br>Od Oa<br>34<br>65<br>61<br>64 3e 0a<br>73<br>69<br>74 20 70<br>0a<br>$3c$ 6d<br>65 74<br>76<br>22 43 6f<br>3d<br>65 22 20 63 6f 6e 74<br>2f 68 74 6d 6c 3b 20<br>22.3e<br>70 | .1 200 O K. <b>Berv</b><br>": Netsc ape-Ent<br>U3 U5:43 : UZ GMT.<br>.Content –type: t<br>ext/html Conten<br><u>t-length : 1420</u><br><html> .<head><br/>HTML の本文が見える<br/><title>t ransit<br/>age.<met<br>a http-e quiv="Co<br/>ntent-Ty pe" cont<br/>ent="tex_t/html;<br/>charset= euc-ip'</met<br></title></head></html>                                                                                                    |                               |
| Filter:                                                                                                    |                                                                                                    | Reset Apply                                                                                                    |                               |

図 3.1.68 一般のホームページへのアクセス

| Mitaka - Ethereal                                                                                                    |                                                                                                    |                                                                                                    |                                                                                                    |          |
|----------------------------------------------------------------------------------------------------|----------------------------------------------------------------------------------------------------|----------------------------------------------------------------------------------------------------|----------------------------------------------------------------------------------------------------|----------|
| Edit Capture Display Tools<br>File                                                                                                    |                                                                                                    |                                                                                                    |                                                                                                    | Help     |
| No. .<br>l Time<br>Source<br>68 11.528486 2001.c30.101.4301.280 2001.c30.101.707.30                                                                                                    | Destination                                                                                                    | Info<br>Protocol<br>TCP                                                                                                    |                                                                                                    |          |
| 69 11.528752 2001:c30:101:707::80 2001:c30:101:4301:280 TCP<br>70 11.530687 2001:c30:101:707::80                                                                                                    | 2001:c30:101:4301:280 TCP                                                                                                    |                                                                                                    | <u>1248 &gt; ATRR [WCK] 26d=RRRRRRPPIR WG</u><br>$9183 > 1548$ [ACK]<br>Seg=3111999739 Ad<br>9183 > 1548 [ACK] Seq=3112001102 Ad                                                   |          |
| 71 11.530767 2001:c30:101:4301:280 2001:c30:101:707::80<br>72 11.531262 2001:c30:101:707::80                                                                                                    | 2001:c30:101:4301:280                                                                                                    | TCP<br><b>TCP</b>                                                                                                    | $1548 > 9183$ [ACK]<br>Seg=3830836513 Ad<br>9183 > 1548 [ACK] Seq=3112002465                                                                                                    |          |
| 73 11.531576 2001:c30:101:707::80 2001:c30:101:4301:280 TCP<br>74 11.531617 2001:c30:101:4301:280 2001:c30:101:707::80                                                                                                    |                                                                                                    | TCP                                                                                                    | 9183 > 1548 [ACK] Seg=3112003828<br>1548 > 9183 [ACK] Seq=3830836513                                                                                                    |          |
| 75 11.532713 2001:c30:101:707::80 2001:c30:101:4301:280 TCP                                                                                                    |                                                                                                    |                                                                                                    | $9183 > 1548$ [ACK] Seq=3112005191                                                                                                    | 「三鷹ポータル」 |
| 76 11.637804 2001:c30:101:707::80 2001:c30:101:4301:280<br>77 11.637900 2001:c30:101:4301:280 2001:c30:101:707::80<br>78 11.638166 2001:c30:101:707::80 2001:c30:101:4301:280 TCP<br>79 11.638250 2001:c30:101:4301:280 2001:c30:101:707::80<br>80 11.639020 2001:c30:101:707::80                                                                                                    | 2001:c30:101:4301:280                                                                                                    | <b>TCP</b><br><b>TCP</b><br><b>TCP</b><br><b>TCP</b>                                                                                                    | 9183 > 1548 [ACK] Seq=3112006554<br>$1548 > 9183$ [ACK] Seq=3830836513<br>9183 > 1548 [ACK] Seq=3112007917<br>1548 > 9183 [ACK] Seg=3830836513<br>9183 > 1548 [ACK] Seq=3112009280 | へのアクセス:  |
| 81 11.639299 2001:c30:101:707::80<br>82 11.639344 2001:c30:101:4301:280 2001:c30:101:707::80<br>83 11.640141 2001:c30:101:707::80 2001:c30:101:4301:280<br>84 11.640203 2001:c30:101:4301:280 2001:c30:101:707::80                                                                                                    | 2001:c30:101:4301:280                                                                                                    | <b>TCP</b><br>TCP<br><b>TCP</b><br><b>TCP</b>                                                                                                    | 9183 > 1548 [ACK] Seg=3112010643<br>1548 > 9183 [ACK] Seq=3830836513<br>$9183 > 1548$ [ACK] Seq=3112012006<br>1548 > 9183 [ACK] Seg=3830836513                                     | 暗号化あり    |
| 85 11.640471 2001:c30:101:707::80<br>86 11.731756 2001:c30:101:707::80<br>87 11.731850 2001:c30:101:4301:280 2001:c30:101:707::80<br>88 11.732118 2001:c30:101:707::80 2001:c30:101:4301:280<br>89 11.732250 2001:c30:101:4301:280 2001:c30:101:707::80 TCP                                                                                                    | 2001:c30:101:4301:280<br>2001:c30:101:4301:280 TCP                                                                                                    | <b>TCP</b><br><b>TCP</b><br><b>TCP</b>                                                                                                    | 9183 > 1548 [ACK] Seq=3112013369<br>9183 > 1548 [ACK] Seg=3112014732<br>1548 > 9183 [ACK] Seg=3830836513<br>9183 > 1548 [ACK] Seq=3112016095<br>1548 > 9183 [ACK] Seq=3830836513   |          |
| 90 11.732539 2001:c30:101:707::80<br>91 11.732920 2001:c30:101:707::80<br>92 11.732965 2001:c30:101:4301:280 2001:c30:101:707::80                                                                                                    | 2001:c30:101:4301:280 TCP<br>2001:c30:101:4301:280 TCP                                                                                                    |                                                                                                    | 9183 > 1548 [ACK] Seg=3112017458<br>$9183 > 1548$ [ACK] Seq=3112018821<br>1548 > 9183 [ACK] Seq=3830836513                                                                         |          |
| 02.11<br>2001.<br>$-20.101.70700$                                                                                                    | 3001 - 230 - 101 - 1201 - 300                                                                                                    | <b>TCP</b>                                                                                                    | 2112020104 A-<br>$0107 - 1540$<br>$F \wedge F \vee T$<br>$C_{DM}$                                                                                                    |          |
| ⊞ Frame 75 (1437 on wire, 1437 captured)<br>E Ethernet II<br>⊞ Internet Protocol Version 6<br>日Transmission Control Protocol, Src Port: 9183 (9183), Dst Port: 1548 (1548), Seq: 3112005191, Ack: 383083651<br>Source port: 9183 (9183)<br>Destination port: 1548 (1548)<br>Sequence number: 3112005191                                                                                                    |                                                                                                    |                                                                                                    |                                                                                                    |          |
|                                                                                                    |                                                                                                    |                                                                                                    |                                                                                                    |          |
| 0000<br>00 80 45 21 fa 7e 00 00<br>10010<br>10 5e<br>05 67 06 40 20 01<br>0c<br>0020<br>00 00 00<br>80 20 01<br>00.<br>$^{00}$<br>0c<br>0030<br>21 fa 7e 23 df<br>45 ff fe<br>10040<br>50<br>10 e4 f1 6b 6a<br>ed<br>21                                                                                                    | 4c e0 a4 b9 86 dd<br>60 06<br>30 01 01 07 07 00 00<br>30 01 01 43 01<br>02 80<br>06 0c b9 7d<br>6e 47 e4 55<br>00 00 42 8d<br>80 O1 4a 8f                                                                                                    | E!.∼ L .<br>A. q. @. . 0.<br>0.0.01<br>E. ! ~ #. }nG.∪<br>$.!Pk$ <sup>1</sup> $BJ.$                                                                                                    | 暗号化されていて中身を<br>解読できない                                                                                                    |          |
| 10050<br>62 cf<br>CO 8c 47<br>ec<br>C <sub>3</sub><br>C <sub>4</sub><br>0e<br>2f fd<br>C1<br>10060<br>45<br>1b<br>69 44<br>33<br>0d<br>e2<br>b9 bb ff<br>b5 fd<br>1e 33 f0<br>10070<br>72<br>0080<br>27 50<br>a8<br>$c0$ 3d<br>83<br>8f<br>c2<br>de<br>6e<br>0090<br>c1 29 37 87 80<br>3a 50 Of<br>100a0<br>88 1e 7b<br>c8 14 4b 5c 79<br>80<br>00b0<br>c0 8a 82<br>1c b8 a7 b4 74<br>100c0<br>d4 90<br>0d 1c 33<br>80<br>7a 3c<br>67 | 86<br>ea 75<br>a3 < 0<br>af 41<br>21<br>39<br>e9 b0<br>-74<br>-61<br>bf 37 17<br>10<br>58 6d 8f<br>$C4$ 94<br>83 b1 27 3c<br>68 b2 73 d7 1a 46 58 0a<br>52 03<br>ab b7 01 c7 00<br>24 b0 c3 72<br>ea 87<br>03 86<br>82 d0<br>81 ff<br>e4<br>3e 9f | bGA. U<br>E. .1D/.3.9to. .<br>$\ldots \ldots 3. r.7 \ldots \times m.$<br>. . n ' P =<br>ے '<br>$(P)7.$ h.s. $FX.$<br>$\ldots$ { $\ldots$ K\y $\ldots$ $\ldots$ .<br>. t   \$. . 1<br>$2 < q$ 3 |                                                                                                    |          |
| l00d0<br>17<br>52 0d bc e9<br>5f<br>54<br>3a 06<br>00e0<br>90<br>95 18 d7 46 40 88<br>9а.<br>a3<br>loofo<br>81 29 7b af e0 22 00 71<br>10100<br>38 a2 91 2a Oc 79 94<br>fe.<br>0110<br>2e 4c 3d f2 6e 8d<br>$ac$ $2b$<br>0120<br>5b ec b6 2c bf d6 90 e0<br>0130<br>a2 e5 4c b5 ad 81 c0 40                                                                                                    | 9d 58 f5<br>$2c$ 14<br>b6 da<br>eb fa 81 fe 06<br>59 22<br>98 4c Of e8<br>3d 1f 42 72<br>Ob 02 0a 68 07 14 7f f7<br>ef 92 a9 1c<br>35 56<br>e0 e6<br>3b 06 02 e8 21 55<br>69 c4<br>54 d1 6e 69 55 4f be 47                                        | RTX<br>F@. Y<br>$" q = Br.L.$<br>$\cdot$ ) $\cdot$ .<br>8.<br>$+ L = n$ . 5 $V$<br>[, ;!U1.<br>L@ T.niUO.G                                                                                     |                                                                                                    |          |
| Filter:                                                                                                    |                                                                                                    | Reset Apply File: Mitaka                                                                                                    |                                                                                                    |          |

図 3.1.69 「三鷹ポータル」へのアクセス

(3) 結論・考察

IPsec をかけない状態でインターネットからホームページをダウンロードすると、 平文で中身が見えた。一方 IPsec による通信で、ユーザのデータが確かに暗号化さ れていることを確認できた。

- 3.1.11.5.2. イ) IPsec クライアントにおける通信ログを監視
	- (1) 検証方法
		- ① 産業プラザでクライアント端末を接続する。
		- ② クライアント端末から「三鷹ポータル」にログインする。
		- ③ コンテンツを視聴する。
		- ④ クライアントの通信ログで、暗号化されていることを確認する。

#### (2) 検証結果

クライアントの通信ログから、暗号化を行っていることが確認できた。

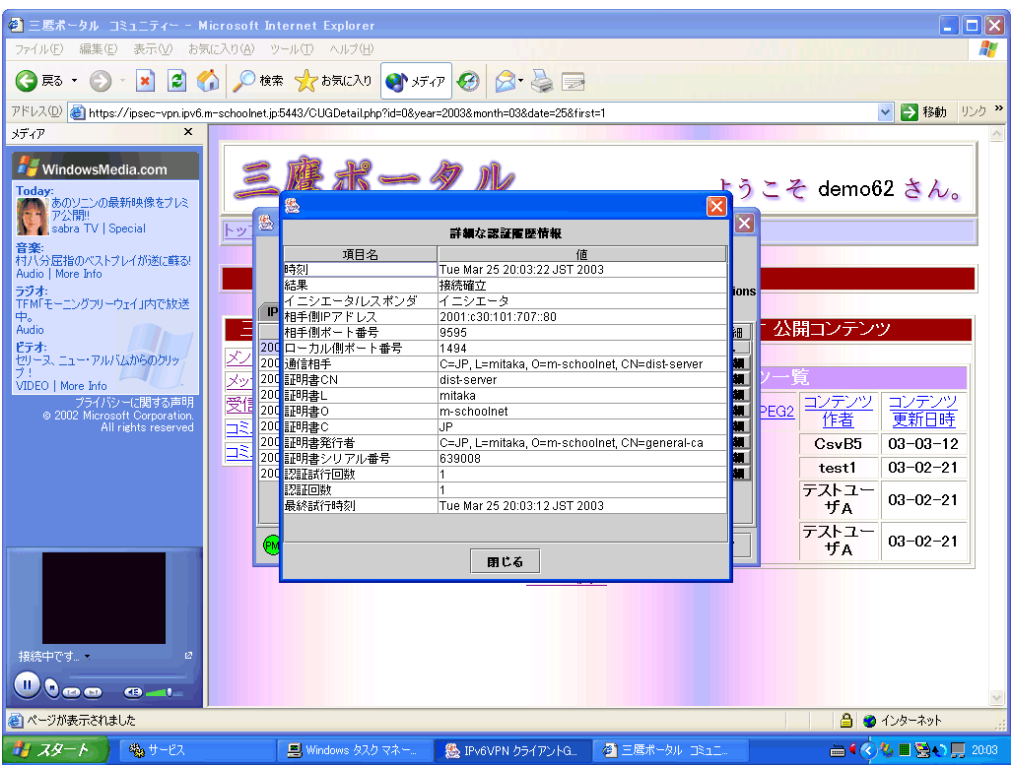

図 3.1.70 クライアントの証明書の設定内容

(3) 結論・考察

クライアントの通信ログから、IPsec による暗号化を実行していることが確認でき た。ア)の結果とあわせ、クライアント及び、ネットワークを流れるパケットが一 致していることが分かる。

- 3.1.11.5.3. ウ) IPsec ポリシーサーバにおける通信ログの確認
	- (1) 検証方法
		- ① 産業プラザでクライアント端末を接続する。
		- ② クライアント端末から「三鷹ポータル」にログインする。
		- ③ コンテンツを視聴する。
		- ④ 「三鷹ポータル」からログアウトする。
- ⑤ IPsec ポリシーサーバの通信ログで、接続確立のログが記録されていることを確 認する。
- (2) 検証結果

以下に示すように、IPsec ポリシーサーバの通信ログ上で、接続が確立されている ことを確認できた。

| 各 ログ管理システム - Microsoft Internet Explorer<br>IO                                         |                                                            |                                               |                                                          |                    |                               |                     |                                      |                  |   |
|----------------------------------------------------------------------------------------|------------------------------------------------------------|-----------------------------------------------|----------------------------------------------------------|--------------------|-------------------------------|---------------------|--------------------------------------|------------------|---|
|                                                                                        | 表示①<br>ファイル(F)<br>編集(E)                                    | お気に入り(A)                                      | ツール(T)<br>ヘルプ(H)                                         |                    |                               |                     |                                      |                  | H |
| 1 1 大概20 9 万0 8 8 日 日<br>e<br>戻る                                                       |                                                            |                                               |                                                          |                    |                               |                     |                                      |                  |   |
| リンク >><br>$\left  e\right\rangle$<br>アドレス(D)<br>[→<br>移動<br>D:¥ipsec¥log-demo62-4.html |                                                            |                                               |                                                          |                    |                               |                     |                                      |                  |   |
|                                                                                        | $Google -$                                                 | $\vert \bm{\tau} \vert$                       | PageRank<br>鈴ウェブ検索<br>●サイト検索                             |                    |                               |                     | ●ページ情報 ▼ ■上へ ▼ ノハイライト                |                  |   |
|                                                                                        |                                                            |                                               |                                                          |                    |                               |                     |                                      |                  |   |
| No.                                                                                    | 記録時刻<br>「アップロード時刻」                                         | 認証結果<br>[利定]                                  | 記録元アドレス                                                  | ユーザ                | 左向                            | 相手ユー<br>Ħ           | 相手側アドレス                              | 詳<br>細<br>表<br>궀 |   |
| $\mathbf{u}$                                                                           | 2003/03/25:18:46:49.000000<br>[2003/03/25:18:46:58.000000] | 接続確立<br>ばリシーと<br>一致<br>$(10:600)$ ]           | 2001:c30:101:4301:280:45ff:fe21:fa7e                     | demo62<br>(#157)   | $\rightarrow$                 | DistServer<br>(23)  | 2001:e30:101:707::80                 | 墨巫               |   |
| 1                                                                                      | 2003/03/25:18:46:49.000000<br>[2003/03/25:18:46:53.000000] | 接続確立<br>ポリシーと<br>一致<br>(ID:600)]              | 2001:e30:101:707::80                                     | DistServer<br>(#3) | $\left\langle -\right\rangle$ | demo62<br>(#157)    | 2001:c30:101:4301:280:45ff:fe21:fa7e | 墨丞               |   |
| 2                                                                                      | 2003/03/25:18:45:38.000000<br>[2003/03/25:18:46:04.000000] | 接続確立<br>ポリシーと<br>一致<br>(ID:600)]              | 2001:e30:101:707::80                                     | DistServer<br>(#3) |                               | demo62<br>(#157)    | 2001:c30:101:4301:280:45ff:fe21:fa7e | 墨丞               |   |
| я                                                                                      | 2003/03/25:18:45:37.000000<br>[2003/03/25:18:46:10.000000] | 接続確立<br>一致<br>(ID:600)]                       | [所リシーと   <sub>2001:c30:101:4301:280:45ff:fe21:fa7e</sub> | demo62<br>(#157)   | $\rightarrow$                 | DistServer<br>(223) | 2001:e30:101:707:80                  | 墨巫               |   |
| $\overline{4}$                                                                         | 2003/03/25:18:45:36.000000<br>[2003/03/25:18:45:44.000000] | 接続確立<br>ポリシーと<br>$-\overline{z}$<br>(ID:600)] | 2001:c30:101:4301:280:45ff:fe21:fa7e                     | demo62<br>(#157)   | $\rightarrow$                 | DistServer<br>(#3)  | 2001:e30:101:707::80                 | 墨盂               |   |
| 5                                                                                      | 2003/03/25:18:45:35.000000<br>[2003/03/25:18:45:37,000000] | 接続確立<br>ポリシーと<br>一致<br>$(10:600)$ ]           | 2001:e30:101:707:80                                      | DistServer<br>(#3) | $\left\langle -\right\rangle$ | demo62<br>(#157)    | 2001:e30:101:4301:280:45ff:fe21:fa7e | 墨巫               |   |
| ĥ                                                                                      | 2003/03/25:18:45:33.000000<br>[2003/03/25:18:45:44.000000] | 接続確立<br>一致<br>(ID:600)]                       | ボリシーと   <sub>2001:c</sub> 30:101:4301:280:45ff:fe21:fa7e | demo62<br>(#157)   | $\rightarrow$                 | DistServer<br>(#3)  | 2001:e30:101:707::80                 | 塞丞               |   |
|                                                                                        |                                                            | 塩結確立                                          |                                                          |                    |                               |                     |                                      |                  |   |

図 3.1.71 ログ管理システム

(3) 結論・考察

ウ)の結果とア)及び、イ)のそれぞれ結果から、IPsec 通信が正しく行われてい ることを確認できた。それぞれが一致することにより、意図する通信が行われてい ることがわかる。

#### 3.1.11.6.まとめ

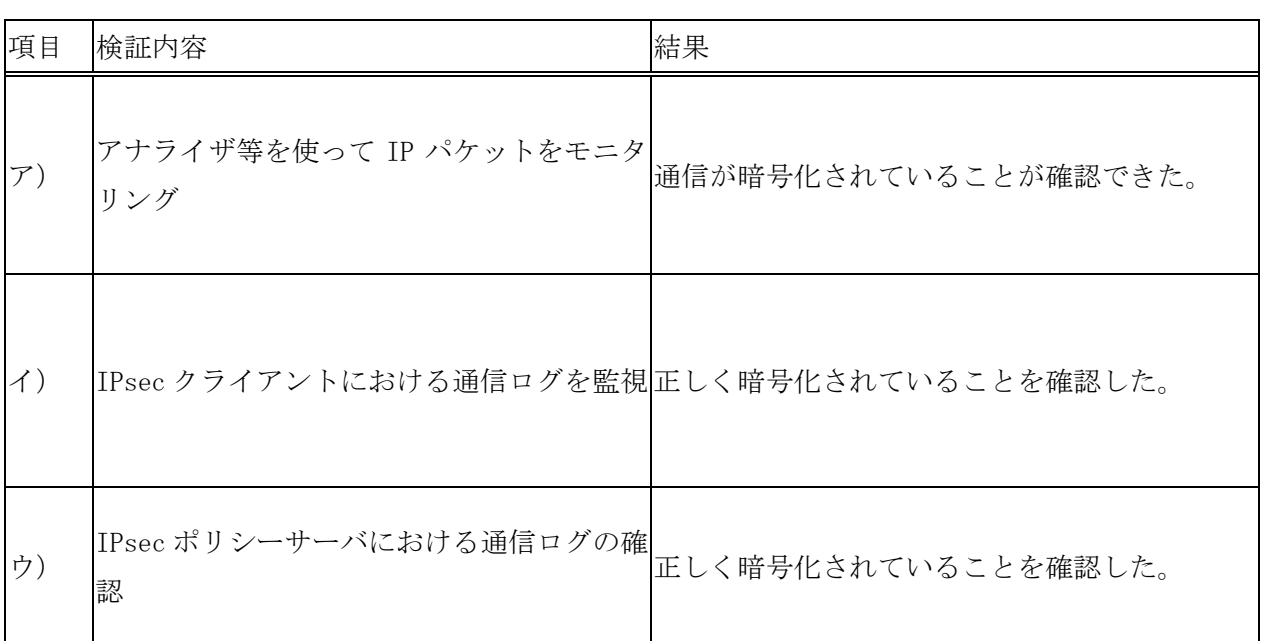

## 表 3.1.37 検証内容と検証結果のまとめ

本検証で、実際にパケットが暗号化されていることが確認された。また、意図してい るように暗号化されていることをクライアント、及び、サーバのログからも確認できた。

今回のプロジェクトにより、大規模な IPv6 ネットワークと、セキュリティを考慮した アプリケーションが構築され、実際にセキュリティが保たれている。インフラからアプ リケーション、実際のユーザの利用状況まで確認できた意義は大きい。

## 3.1.12. IPsec 管理システムを用いた利用者認証技術の検証

3.1.12.1.検証概要

IPsec ポリシーサーバと CA サーバを連携させて、証明書発行を行い、その証明書に基 づき IPsec 管理システムを用いた利用者認証技術の検証

3.1.12.2.検証目的

IPsec とともにセキュリティを確保する重要な役割として、 IKE( Internet Key Exchange)がある。IKE は、鍵交換を行う仕組みを提供する。IPsec で用いられる認証の ための情報は SA(Security Association)と呼ばれる。SA には、以下のような情報があ る。

① セキュリティプロトコル

ESP(Encapsulating Security Protocol)あるいは、AH(Authentication Header) のいずれか

② カプセル化モード

```
トンネルモードかトランスポートモード
```
- ③ Security Parameters INDEX(SPI)
	- SA を識別する ID
- ④ 暗号化や認証(完全性保証)アルゴリズム 暗号化や認証に使用する具体的なアルゴリズム
- ⑤ セレクタ
	- SA を適用するパケットのフィルタ
- ⑥ 秘密対称鍵

暗号化を行うための鍵

本検証では、上記の通信により、認証が正常に行われていることを、証明書発行と証 明書による認証の動作により確認する。さらにサーバとクライアントのログが一致する ことも確認する。

# 3.1.12.3.検証項目

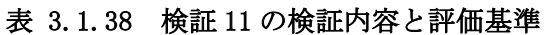

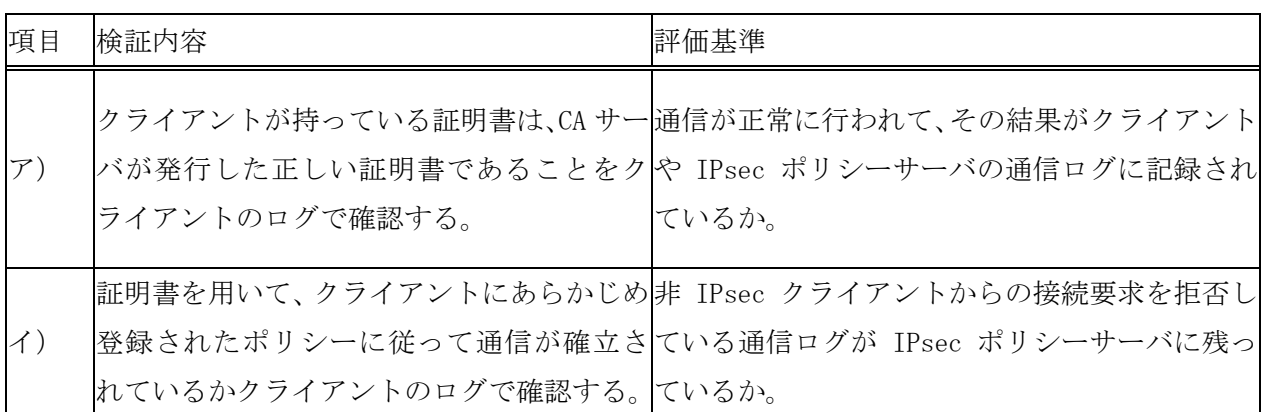

# 3.1.12.4.検証環境

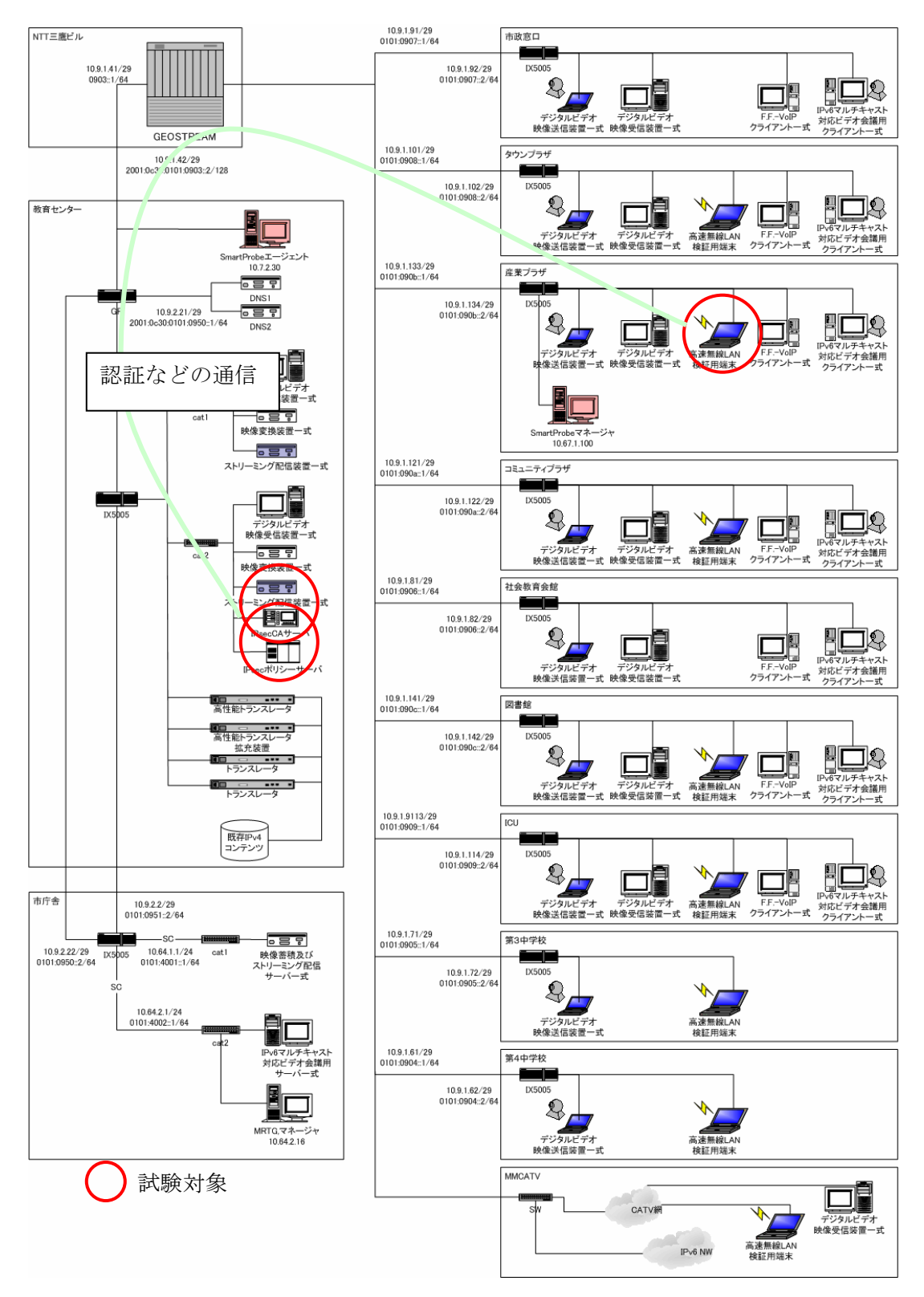

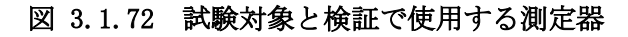

3.1.12.5.検証方法と結果

- 3.1.12.5.1. ア)クライアントが持っている証明書は、CA サーバが発行した正しい証明書 であることをクライアントのログで確認する。
	- (1) 検証方法

本検証では CA サーバから HTTPS 経由で証明書の取得を行う。その証明書が意図す る証明書であることをクライアント側で確認する。

- ① IPsecCA サーバにより証明書の登録を行う。
- ② クライアントから「三鷹ポータル」に HTTPS でサーバポート番号 5443 にアクセス し、証明書発行のページを開く。
- ③ 証明書をダウンロードする。
- ④ クライアントに証明書を保存する。
- ⑤ Internet エクスプローラに証明書の設定を行う。
- ⑥ VPN クライアントに証明書の設定を行う
- ⑦ 「三鷹ポータル」にログインする。
- ⑧ クライアントのログを確認する。

#### (2) 検証結果

クライアントの通信ログに設定した証明書を使って認証を行っていることが出力 された。

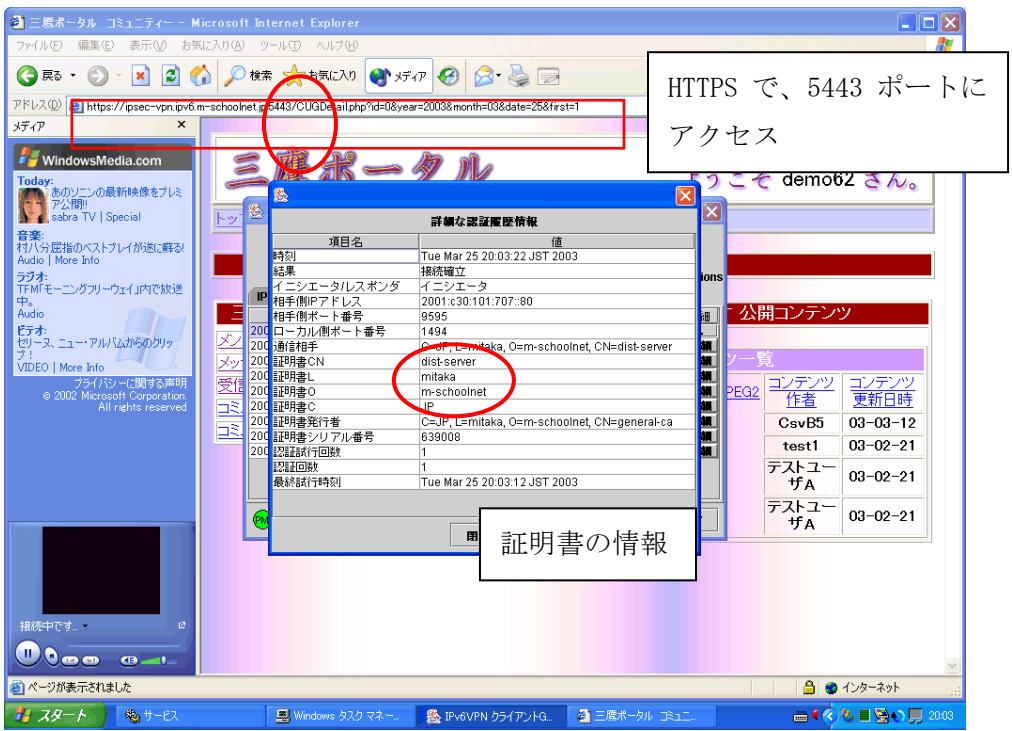

図 3.1.73 クライアントの証明書の設定内容

(3) 結論・考察

クライアントの VPN クライアント・アプリケーションのログに CA サーバの名前が 載っていることから、意図した正しい証明書が認証に使われていることを確認。

- 3.1.12.5.2. イ)証明書を用いて、クライアントにあらかじめ登録されたポリシーに従っ て通信が確立されているかクライアントのログで確認する。
	- (1) 検証方法
		- ① クライアントでポリシーを設定する。
		- ② クライアントから「三鷹ポータル」にログインする。
		- ③ コンテンツを視聴する。
		- ④ クライアントのログを確認する。

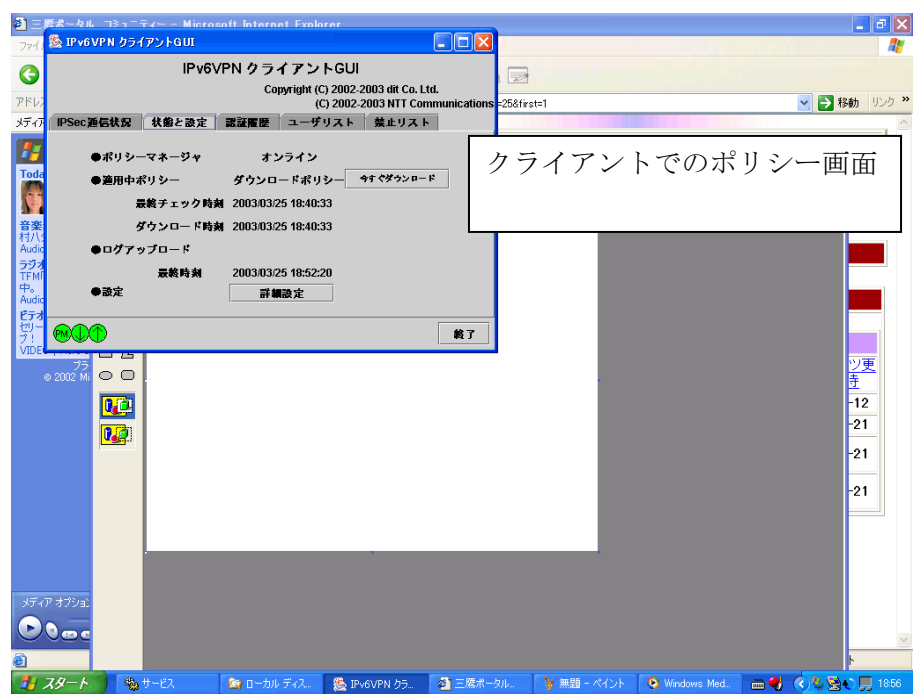

図 3.1.74 IPv6VPN クライアント GUI

(2) 検証結果

クライアントのポリシーで設定画面に設定されたようにコンテンツを視聴するこ とが出来た。またその結果が、下記のように通信ログに出力されている。

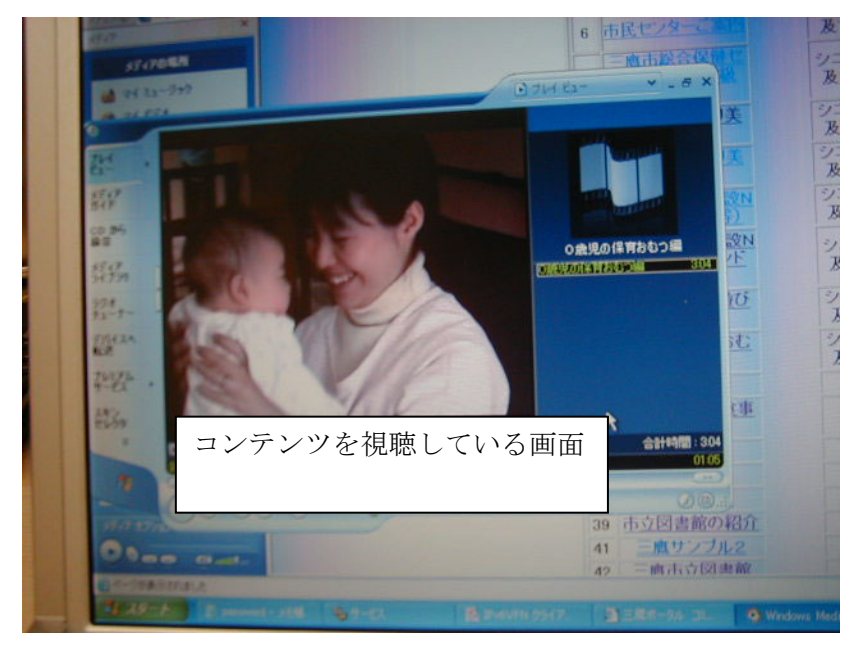

図 3.1.75 「三鷹ポータル」映像コンテンツ再生の様子

| ● 三鷹ボータル コミュニティー - Microsoft Internet Explorer                                                                                                    |                                                                                                    |                                                                                                    |                      |                                                                                                    | $\  \_ \  \square \  \times$ |  |
|----------------------------------------------------------------------------------------------------|----------------------------------------------------------------------------------------------------|----------------------------------------------------------------------------------------------------|----------------------|----------------------------------------------------------------------------------------------------|------------------------------|--|
| ファイル(E)<br>編集(E)<br>表示W<br>お気に入り(A)                                                                                                    | ツール①<br>へルブ(H)                                                                                                    |                                                                                                    |                      |                                                                                                    | Æ                            |  |
| ıэı<br>◯戻る<br>×<br>$\overline{\phantom{a}}$                                                                                                    | ○検索 ママお気に入り                                                                                                    | $\bigoplus$ $\times$ $\mathcal{F}$ $\bigoplus$<br>$\mathbb{R}$ and                                                                                                    |                      |                                                                                                    |                              |  |
| アドレス(D) 8 https://ipsec-vpn.ipv6.m-schoolnet.jp5443/CUGDetail.php?id=0&year=2003&month=03&date=25&first=1                                                                                                    |                                                                                                    |                                                                                                    |                      | ×                                                                                                    | → 移動 リンク >>                  |  |
| メディア<br>$\mathsf{x}$                                                                                                    |                                                                                                    |                                                                                                    |                      |                                                                                                    |                              |  |
| WindowsMedia.com<br><b>Today:</b><br>あのソニンの最新映像をブレミ<br>ア公開!<br>墨<br>sabra TV   Special<br>トッ                                                                                                    | $R - 90$<br>愚                                                                                                    |                                                                                                    | $\boxed{\mathsf{x}}$ | ようこそ demo62 さん。                                                                                                    |                              |  |
|                                                                                                    |                                                                                                    | 詳細な認証販歴情報                                                                                                    |                      |                                                                                                    |                              |  |
| 音楽<br>村八分屈指のベストプレイが遂に蘇る!<br>Audio   More Info<br>ラジオ:<br>TFM「モーニングフリーウェイ」内で放送<br>中。<br>Audio<br>ビテオ:<br>セリーヌ、ニュー・アルバムからのクリッ<br>プリ<br>地<br>VIDEO   More Info<br>受<br>プライバシーに関する声明<br>@ 2002 Microsoft Corporation.<br>All rights reserved<br>∣⊐≷<br>∣⊒≋ | 時刻<br>結果<br>イニシエータルスポンダ<br>IP<br>相手側IPアドレス<br>相手側ポート番号<br>200 ローカル側ボート番号<br>200 通信相手<br>200 証明書CN<br>200 証明書L<br>200 証明書0<br>200 証明書C<br>200 証明書発行者<br>200 証明書シリアル番号<br>200 認証試行回数<br>認証回数<br>最終試行時刻<br>(РΜ | 項目名<br>值<br>Tue Mar 25 20:03:22 JST 2003<br>接続確立<br>イニシエータ<br>2001:c30:101:707::80<br>9595<br>1494<br>C=JP, L=mitaka, O=m-schoolnet, CN=dist-server<br>dist-server<br>mitaka<br>m-schoolnet<br>IJР.<br>C=JP, L=mitaka, O=m-schoolnet, CN=general-ca<br>639008<br>11<br>Tue Mar 25 20:03:12 JST 2003 |                      | 詳細な認証に関する情報<br>細細細細細細細細<br>コンテンツ<br>コンテンツ<br>PEG <sub>2</sub><br>更新日時<br>作者<br>CsvB5<br>03-03-12<br>$03 - 02 - 21$<br>test1<br>テストユー<br>$03 - 02 - 21$<br>+FA<br>テストユー<br>$03 - 02 - 21$ |                              |  |
| 接続中です。<br>Ø<br><b>Joo</b><br>$\mathbf{G}$ and $\mathbf{I}$<br>き)ページが表示されました                                                                                                    |                                                                                                    | 囲じる                                                                                                    |                      | fА                                                                                                    | △ △ インターネット                  |  |
|                                                                                                    |                                                                                                    |                                                                                                    |                      |                                                                                                    |                              |  |
| キュ スタート<br>働サービス                                                                                                    | ■ Windows タスク マネー                                                                                                    | B IPv6VPN クライアントG.                                                                                                    | ■ 三鷹ポータル コミュニ        |                                                                                                    | ▲(◇も■登り男 2003                |  |

図 3.1.76 クライアントの証明書の設定内容

(3) 結論・考察

証明書を用いて、クライアントに登録されたポリシーのとおりに通信が確立され たことを確認できた。

#### 3.1.12.6.まとめ

#### 表 3.1.39 検証内容と検証結果のまとめ

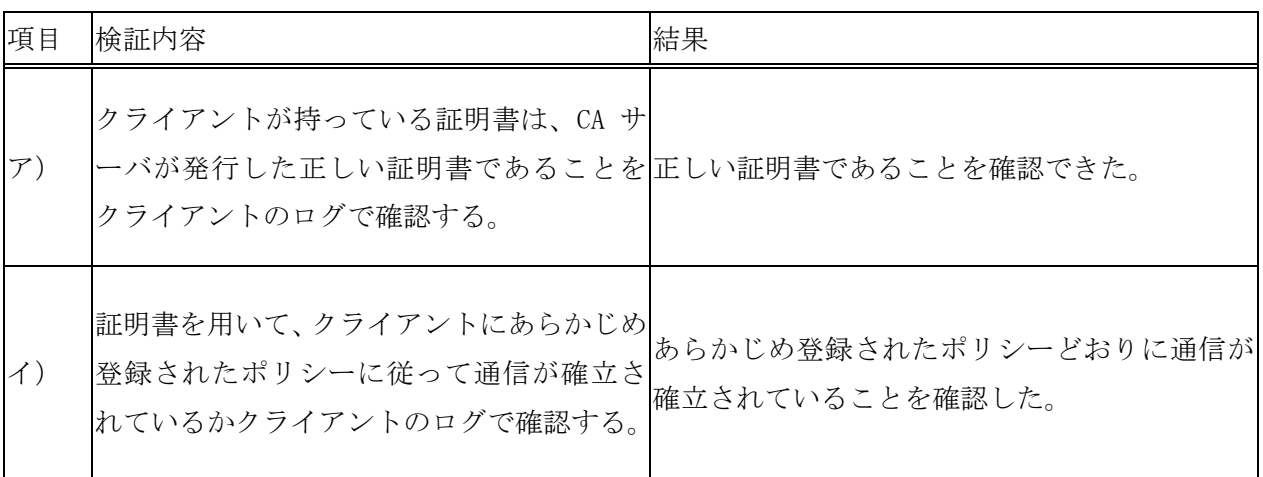

本検証では、CA サーバから発行された正しい証明書を用いていることを確認した。こ れは不正なサイトがユーザに偽の証明書を発行して、ユーザが被害を受けるのを防ぐこ とができることを意味する。

しかし、現状では証明書を発行する際に、ユーザ及び、端末が正しいことを確認でき ず、成りすましなどの被害が出来ることが想定される。今後、IC チップや指紋による特 定を行うなど、クライアントを識別する手段が必要になる。

## 3.1.13. スケーラブルな環境に実証フィールドを移行した場合の性能限界の検証と検討

3.1.13.1.検証概要

ネットワーク規模を順次拡大させ IPsec 管理システムの性能限界を含めた評価を行い、 ネットワーク規模と準備すべきサーバ群の性能限界を検証、評価し、今後のネットワー ク設計時の基礎データに役立てる。

3.1.13.2.検証目的

IPsec による暗号化は通常の通信に比べ、ユーザデータを暗号化・復号化する際に、サ ーバ及び、クライアントの演算処理を増やし、ネットワークにも負荷をかける。また、 セッションごとに認証を行うため、通信量もさらに増える。

本検証では、市民 e モニタなどユーザ数が順次拡大していく中で、負荷がどのように 影響を与えるのか、また IPsec 管理システムの性能限界について確認を行う。

3.1.13.3.検証項目

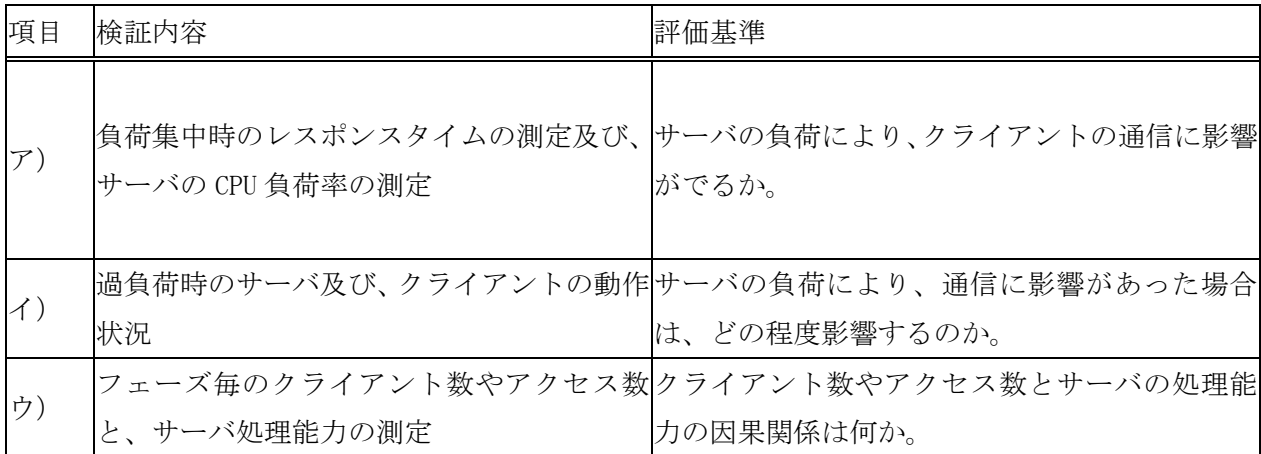

# 表 3.1.40 検証 12 の検証内容と評価基準

# 3.1.13.4.検証環境

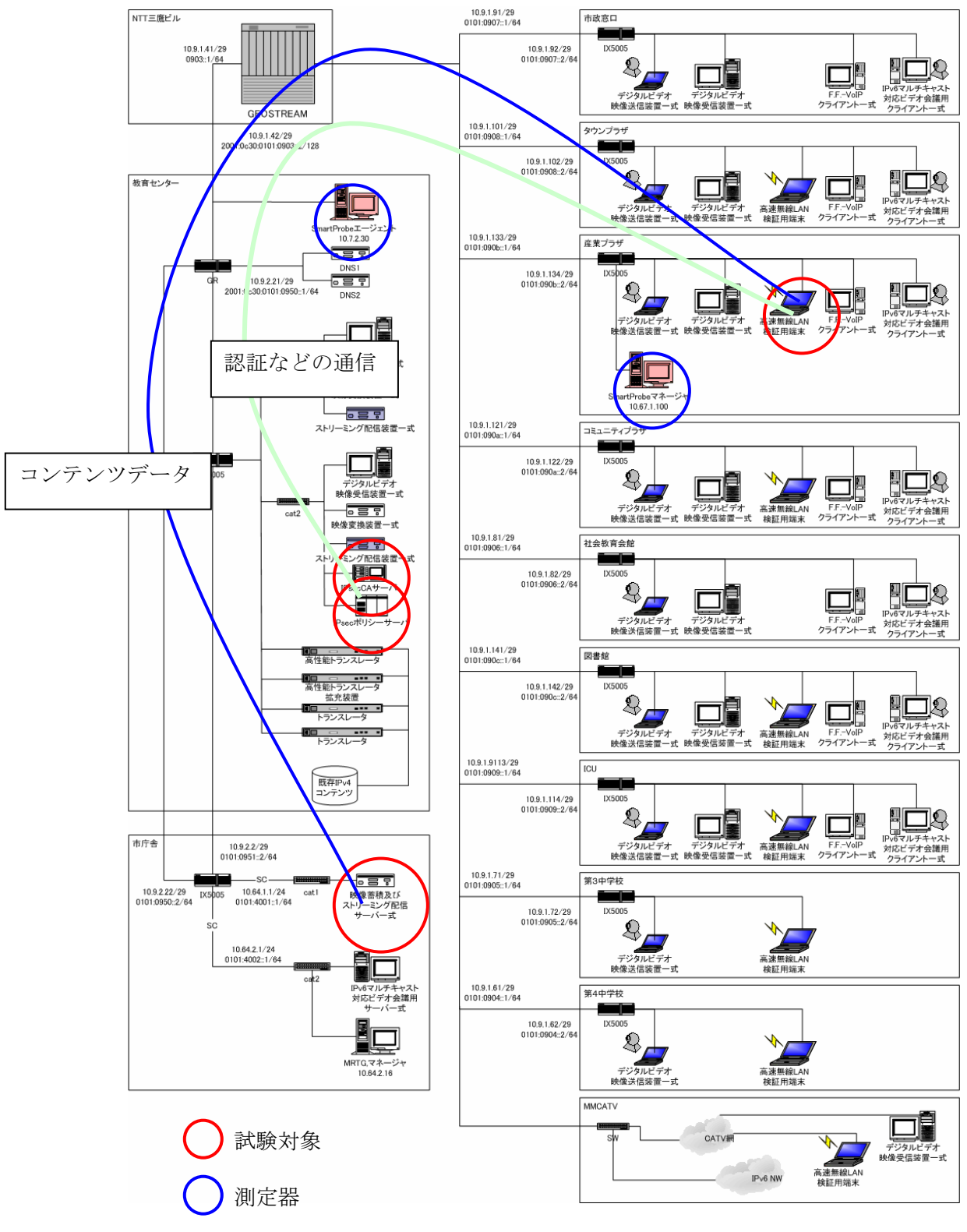

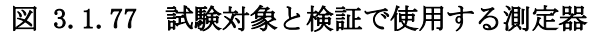

3.1.13.4.1. ア)負荷集中時のレスポンスタイムの測定及び、サーバの CPU 負荷率の測定

(1) 検証方法

サーバの CPU 使用率を測定するために、TOP コマンドを使用した。TOP コマンドは、 Linux や FreeBSD でリソースを管理するのに一般的なコマンドで、キャラクタベース で表示される。

また、サーバやネットワークのレスポンスタイムを測定するために PING を用いた。 PING は、ICMP と呼ばれるプロトコルを用いて、ネットワーク層で機器の生死や到達 範囲を確認するコマンドである。

- ① IPsecCA サーバ及び、IPsec ポリシーサーバの CPU 使用率をロギングするように設 定する。
- ② IPsecCA サーバ及び、IPsec ポリシーサーバへ、継続的に PING をうち、ロギング するように設定する。
- ③ クライアント端末を 5 台用意する。
- ④ 1 台クライアント端末から、同時に「三鷹ポータル」にログインする。
- ⑤ 2 台クライアント端末から、同時に「三鷹ポータル」にログインする。
- ⑥ 5 台クライアント端末から、同時に「三鷹ポータル」にログインする。
- ⑦ 4.のときの CPU 使用率、PING の応答時間を集計する。
- (2) 検証結果

CPU 使用率、レスポンスタイムは以下のようになった。

- 1 台 : 使用率 0.1% 応答時間 1msec
- 2 台 : 使用率 0.0% 応答時間 1msec
- 5 台 : 使用率 0.0% 応答時間 1msec
- (3) 結論・考察

問題となるようなエラーや、処理遅延は発生しなかった。上記結果から、ポリシ ーサーバは性能的に非常に余裕があり、クライアント数が多少増えても、想定でき る範囲では問題にならないことが予想される。

3.1.13.4.2. イ) 過負荷時のサーバ及び、クライアントの動作状況

- (1) 検証方法
	- ① IPsecCA サーバ及び、IPsec ポリシーサーバの CPU 使用率をロギングするように設 定する。
	- ② IPsecCA サーバ及び、IPsec ポリシーサーバへ、継続的に PING をうち、ロギング するように設定する。
	- ③ クライアント端末を 6 台用意する。
	- ④ 5 台クライアント端末から、同時に「三鷹ポータル」にログインする。
	- ⑤ クライアントが異常な動作をしないか確認する。
	- ⑥ 4.、5.を 5 分おきに 10 回繰り返す。
	- ⑦ 残り 1 台のクライアント端末から、「三鷹ポータル」にログインする。
	- ⑧ 負荷のかかった後、特に異常がないことを確認する。
- (2) 検証結果

同時にログインを行った 5 台のクライアントとも、正常にログインできた。また、 10 回繰り返しても正常にログインできた。さらに、10 回繰り返しの後、残り 1 台の クライアントからログインを行っても、正常に動作した。

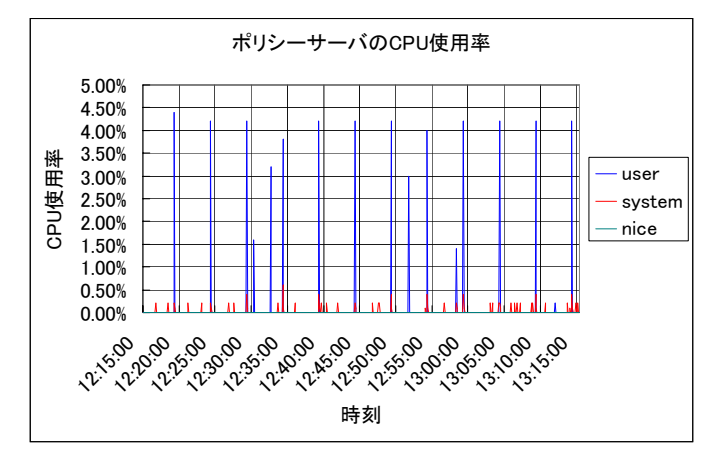

CPU の使用率は、10 分周期ごと に定期的に 4%前後まで上がって いる。これは、アクセスによる ものではなく、バックグラウン ドプロセス (デーモンなど)に よる CPU 負荷だと考えられる。

図 3.1.78 ポリシーサーバの CPU 使用率

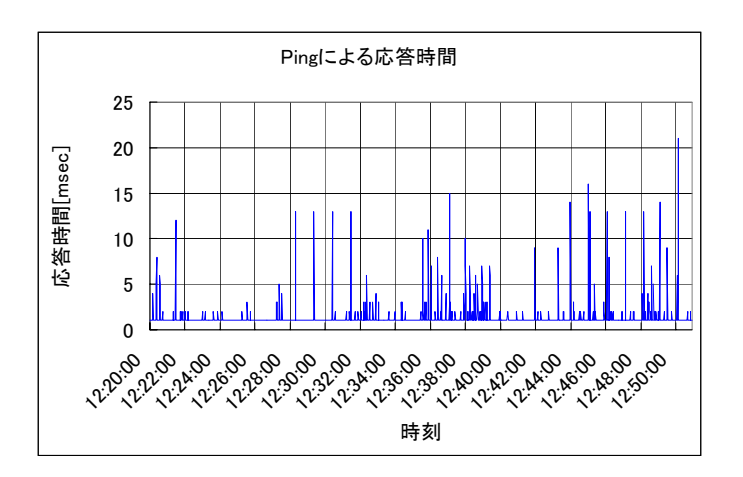

Ping の応答時間は 20msec 以 下で、特に問題にならない程 度である。

図 3.1.79 Ping による応答時間

(3) 結論・考察

本検証では、サーバ及び、クライアントは正常に動作した。しかし、同時に認証 を多く発生させることは、現在の環境では難しい。今後、ユーザの利用が増えてい く中で、長期的に安定して動作するかを、運用を通して検証していく必要がある。

3.1.13.4.3. ウ)フェーズ毎のクライアント数やアクセス数と、サーバ処理能力の測定

- (1) 検証方法
	- ① トラフィック測定システム「SmartProbe」で IPsecCA サーバ、IPsec ポリシーサ ーバのクライアント接続数を測定しておく。
	- ② 順次接続数が増えていく中で、サーバの処理能力がどのように変化していくかを 確認する。
- (2) 検証結果

クライアント接続数の推移を以下に示す。

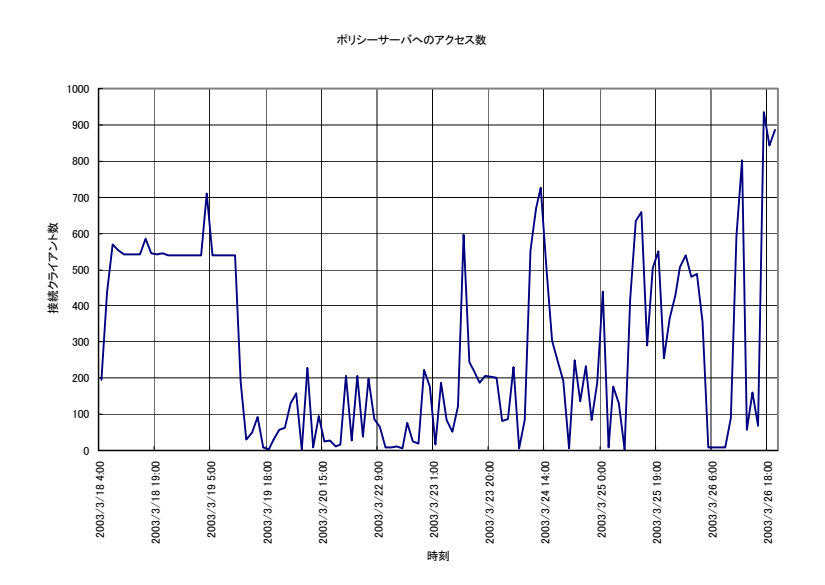

図 3.1.80 ポリシーサーバへのアクセス数

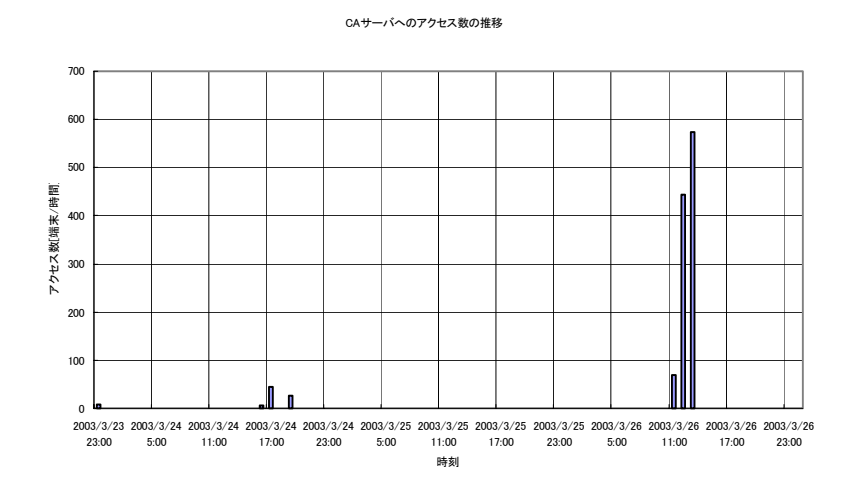

# 図 3.1.81 CA サーバへのアクセス数の推移

このデータは、1 分あたりの接続クライアント数を 1 時間分足したものである。こ のように、現段階ではまだユーザの利用が非常に少ない。3 月 26 日に多くのアクセ スがあったが、同一クライアントとの通信によるためで、実際には数十端末程度の アクセスである。3 月 26 日の PING の応答時間を以下に示す。

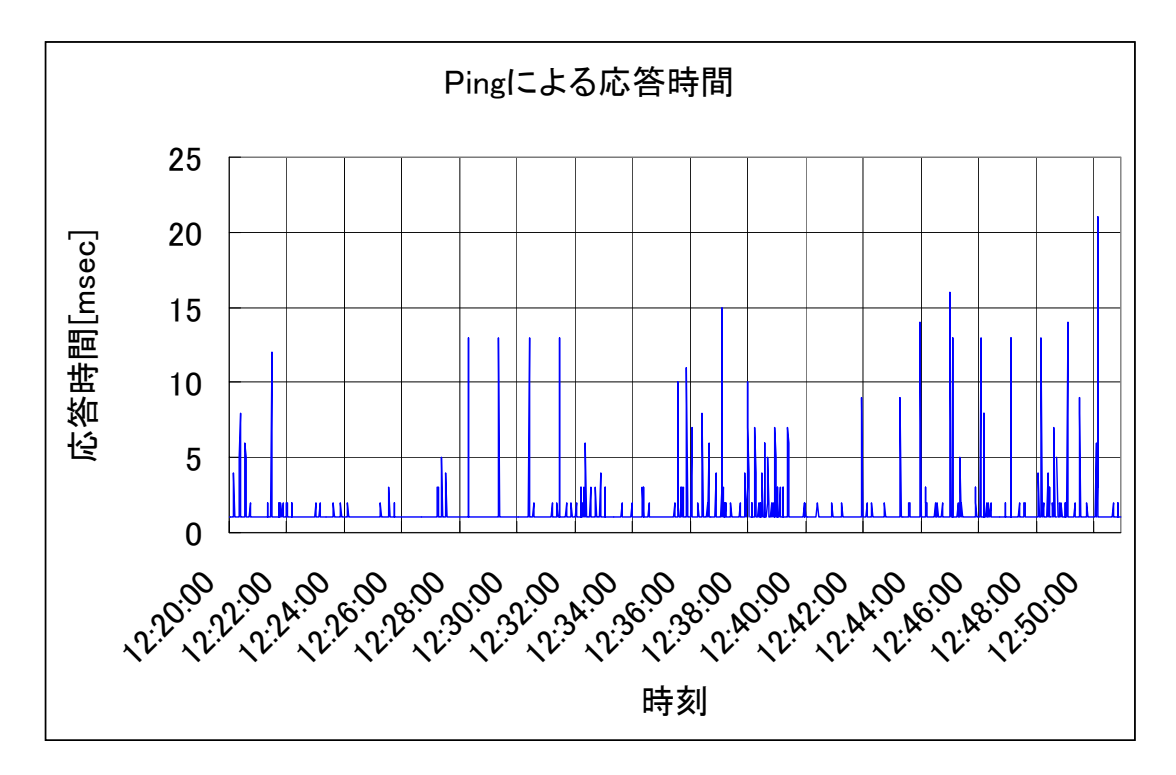

図 3.1.82 Ping による応答時間

Ping の応答時間は 20msec 以下で、特に問題にならない程度である。

(3) 結論・考察

現状のクライアント数であれば、サーバの性能には影響を与えない。ただし、ク ライアントの同時アクセス数が、数百・数千台となると指数的に負荷が上がる可能 性がある。長期的に継続して推移を監視する必要がある。

#### 3.1.13.5.まとめ

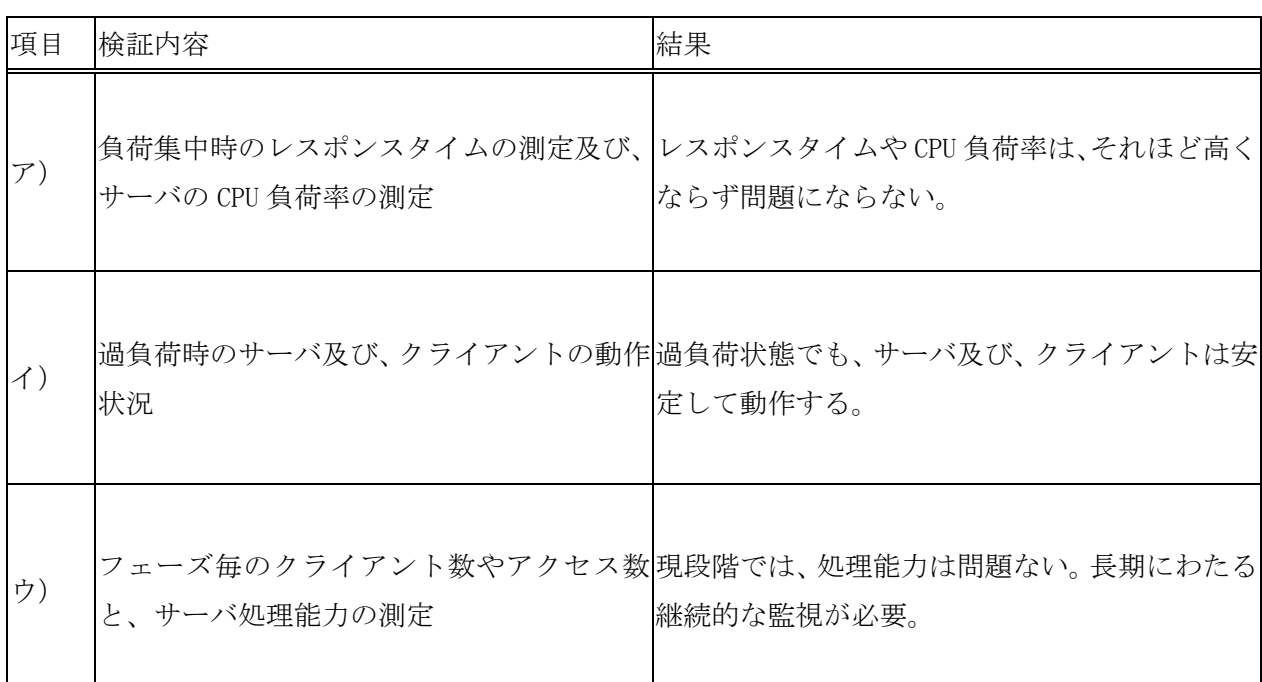

#### 表 3.1.41 検証内容と検証結果のまとめ

本検証では、CPU やネットワークの過負荷時の性能に関する検証を行った。実際に多く の負荷をかけることが難しく、傾向からの推定による検証が多い。同時に数百台や数千 台からの要求があったときに耐えうる検証をすることは、非常に困難な検証である。

現在一般的に行われているシステムのさまざまな検証では、アプリケーションレベル までレイヤの上がった負荷試験を行うことが難しい。ソフト開発なでは、特別な負荷発 生装置を開発して負荷試験をすることが多いのが現状である。

一方、ネットワーク・インタフェース・カードの高機能化により、IPsec 機能がハード ウェアにより処理できるようになってきた。これは、サーバやクライアントの CPU 負荷 を下げる効果がある。また、ネットワークは高速化が著しく、10GbitEthernet もサービ スが開始されている。今後の運用状況を監視しておく必要はあるが、将来的に IPsec に よるセキュリティ確保しても、性能を維持できると推測される。

長期的なアプリケーションレベルの性能監視には、サーバ内部やネットワークに挿入 するパフォーマンス監視ツールを利用すると、容易に傾向を把握できる。

# 3.1.14. デジタルビデオ映像等を WMT 形式等に容易に変換するための技術検討

3.1.14.1.検討概要

エンドユーザが実際にデジタルビデオコンテンツを公開する際に必要であったメディ ア変換、サーバへのアップロード、番組サーバへの登録などの煩雑な作業をなくし、特 別な知識が無くても簡単な操作で前述の作業を一括して行う技術を開発し、ユーザがコ ンテンツを提供しやすい環境は、いったい何かを検討し、IPv6 マルチキャストを使った 映像コンテンツ配信ビジネスに向けた検討を行う。

3.1.14.2.検討目的

現状、一般のユーザがデジタルビデオコンテンツを公開するのは多くの煩雑な手順を 踏まなくてはならない。また、そのためにいくつかの知識が必要となり、容易に利用す ることが困難な状況になっている。以下にその手順を示す。

- ① DV 機器で録画を行う。
- ② 録画した画像をパソコンに読み込みファイルに保存する。(このときファイル形式 は、AVI や MPEG2 が一般的)
- ③ 録画した画像を配信用にフォーマット変換しファイルに保存する。(ここで Windows Media Video に変換する)
- ④ 配信サーバにファイルをアップロードする。
- ⑤ 配信する番組表や Web ページを作成する。

上記作業には、高スペックのパソコンや高機能な編集ソフトが必要になる場合が多い。 また、各作業にはある程度の知識が必要になるため、一般ユーザにはなかなか使いにく いものである。

本検討では上記の作業を自動化するシステムを開発するとともに、ユーザに使いやす いものであるか、今後の改良の方向性などを探る。

# 3.1.14.3.検討項目

# 表 3.1.42 検討内容

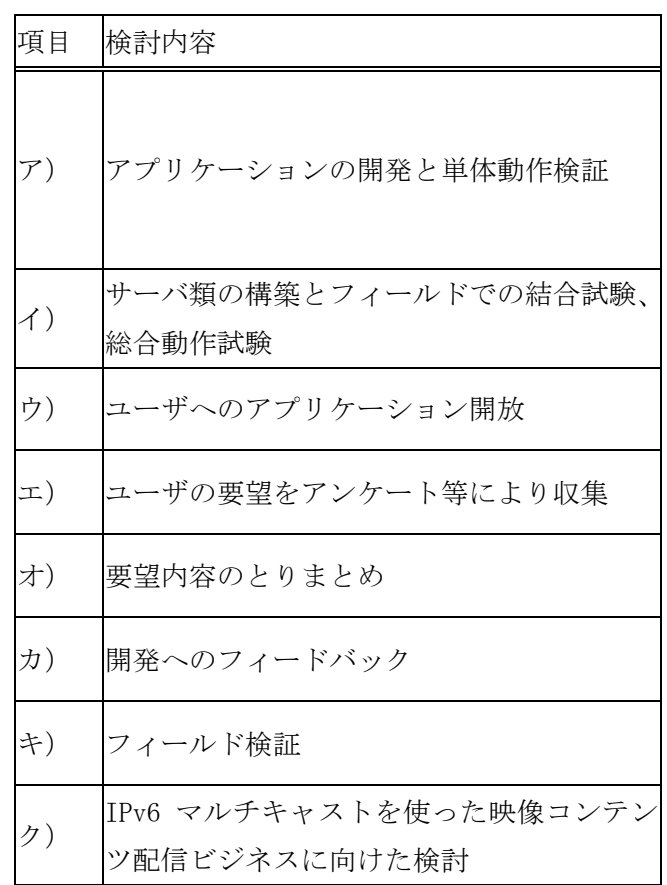

## 3.1.14.4.検討環境

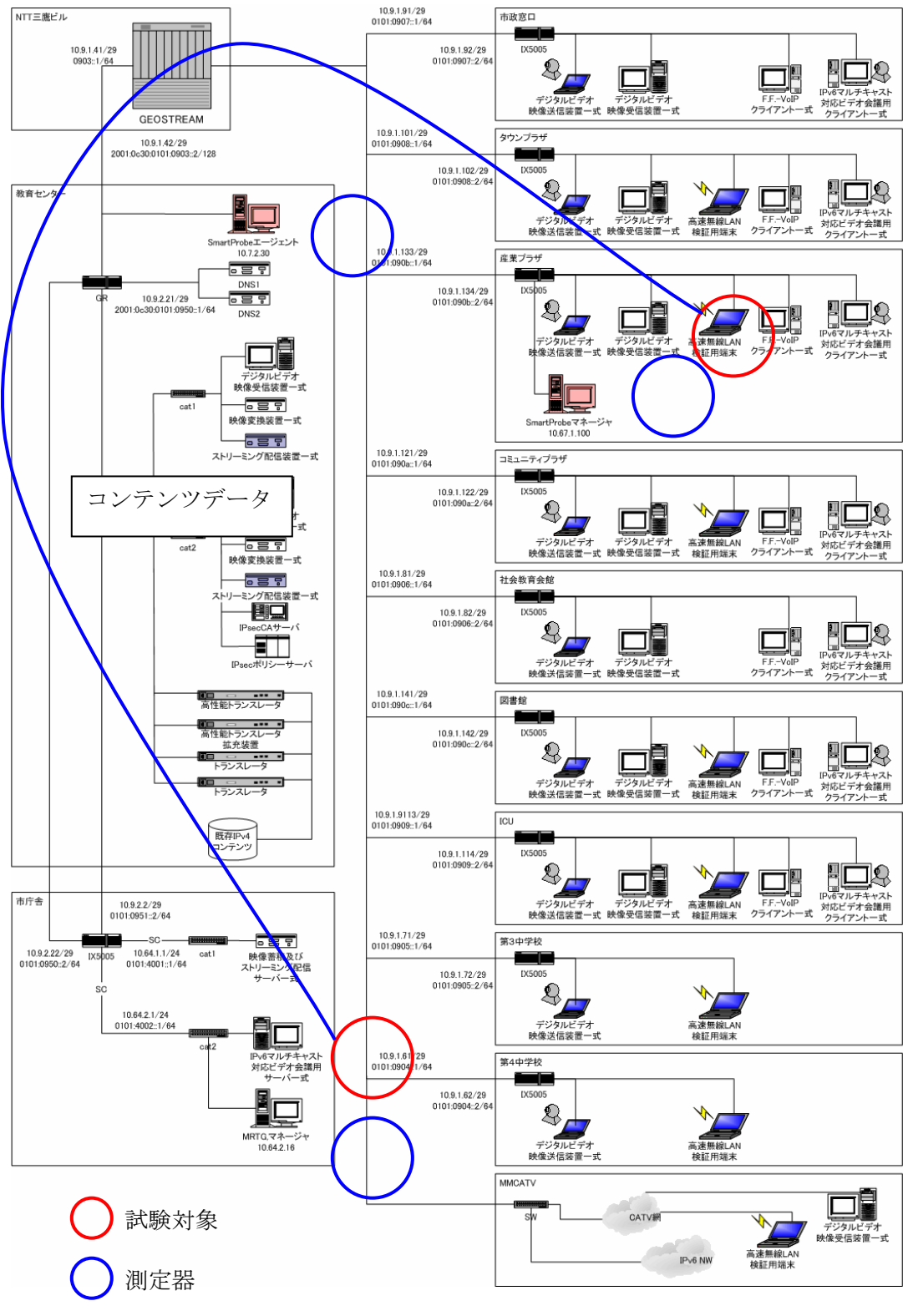

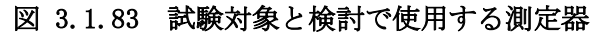

- 3.1.14.5.検討方法と結果
- 3.1.14.5.1. ア)アプリケーションの開発と単体動作検証
	- (1) 検討方法

アプリケーションの開発を行う。

- (2) 検討結果 主な機能は以下のとおりである。
	- ① ネットワーク経由でのコンテンツアップロード機能
	- ② 映像変換機能
	- ③ WMT による映像配信機能
	- ④ コンテンツ管理機能

以下に開発したアプリケーションの画面を載せる。また、「映像管理ソフトに関す る仕様書」を付録として添付する。

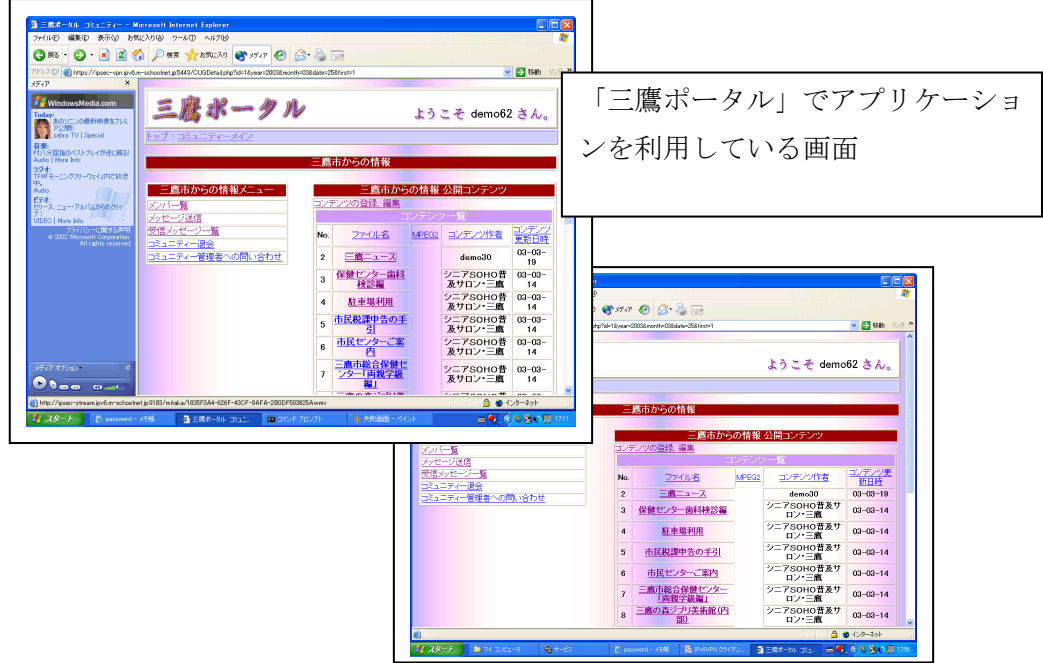

図 3.1.84 「三鷹ポータル」でアプリケーションを利用している画面

(3) 結論・考察

アプリケーションの開発及び、単体検証は、無事終了した。

- 3.1.14.5.2. イ)サーバ類の構築とフィールドでの結合試験、総合動作試験
	- (1) 検討方法
		- ① コンテンツ蓄積配信サーバを市庁舎に構築する。
		- ② クライアントからアップロード及び、ダウンロードが出来ることを確認する。
	- (2) 検討結果

図 3.1.85 に示す画面から、コンテンツのアップロードを行い、正常に再生できる ことを確認した。

検証した際の検査結果を表 3.1.46 に載せる。

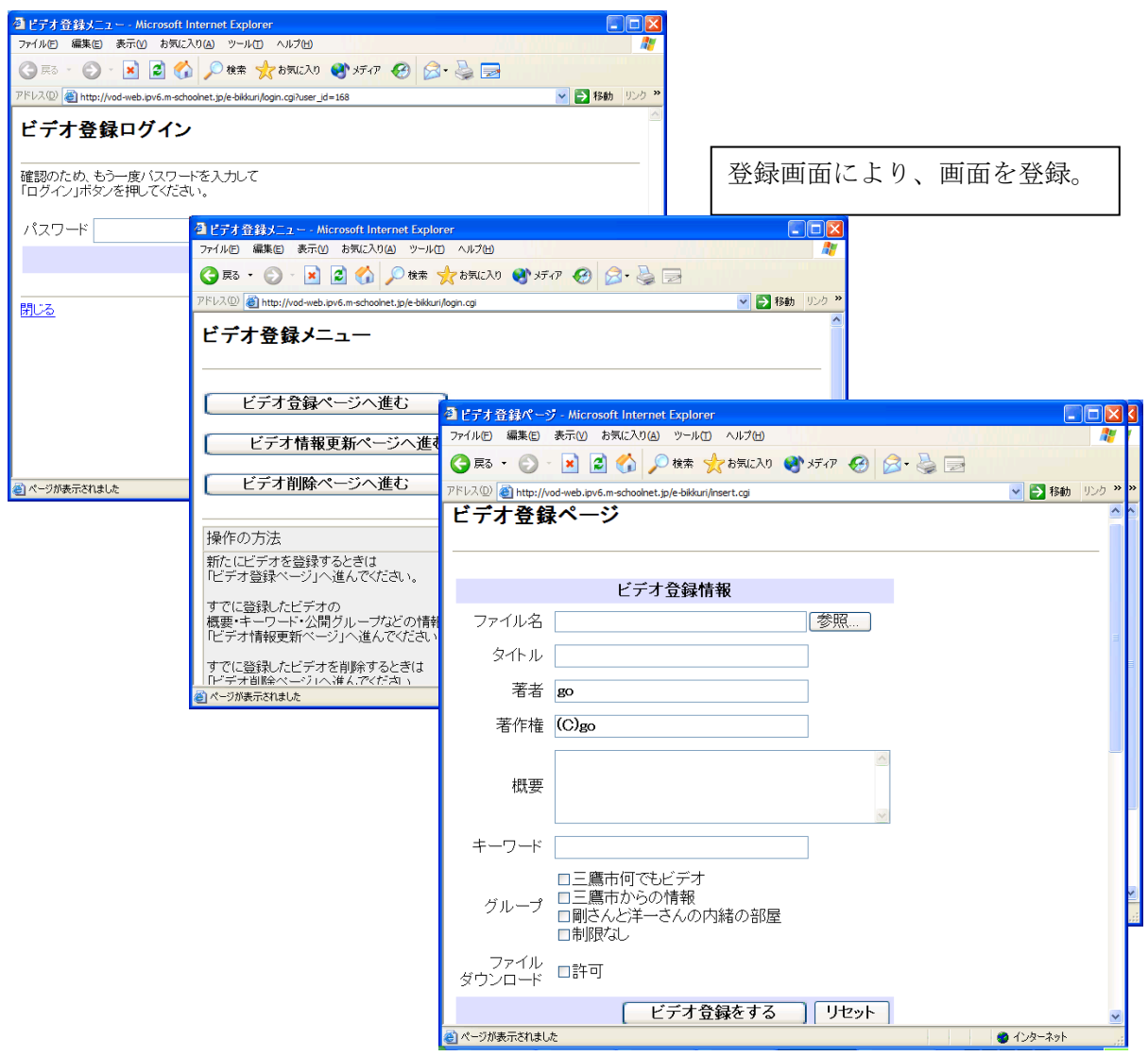

図 3.1.85 コンテンツのアップロード画面

(3) 結論・考察

総合試験では表 3.1.46 の試験結果の通り動作を確認した。サーバ類の構築後、フ ィールドでコンテンツのアップロード及び、ダウンロードを行ったが、動作確認が 出来るようになるまで、非常に時間がかかった。アップロードあるいは登録の機能 に関して、うまくいかないときがあった。

3.1.14.5.3. ウ)ユーザへのアプリケーション開放

- (1) 検討方法
	- ① 市民 e モニタにアプリケーションを開放する。
	- ② 市民 e モニタにアカウントを配布する
	- ③ 市民 e モニタにアクセス方法を説明する。
	- ④ コールセンタを設置し、市民 e モニタからの問い合わせに答える。

#### (2) 検討結果

2 月 24 日「e!School 三鷹モデル」キックオフセレモニーから、市民 e モニタにア プリケーションを開放した。運用サポート面ではコールセンタを開設し、問い合わ せに対し対応している。

また、3 月 8 日にはモニタ集会を開き、実験の目的や「三鷹ポータル」の利用方法 をモニタの方に説明した。

(3) 結論・考察

ユーザへのアプリケーションの開放は無事完了した。

今後、市民 e モニタの数が増えていくに従い、さまざまな発展が考えられる。イ ンフラとしてのネットワークやアプリケーションの検討ではなく、地域文化、特に 教育方面への応用が大いに期待される。

生徒のコンテンツ作成で「課題を創造」し、自由度の大きい教育が考えられる。 また、先生のコンテンツ作成で「生徒への教材の作成」、「家庭への情報の提供・問 題の共有」などの可能性もある。さらに、保護者間のコンテンツ作成・閲覧により、 「保護者間、地域の交流」が盛んになることも期待できる。上記コンテンツのうち、 運動会や遠足の様子を未就学児に公開などさまざまな利用形態が考えられる。

3.1.14.5.4. エ) ユーザの要望をアンケート等により収集

- (1) 検討方法
	- ① アンケートを作成する。 利用歴、年齢などの利用者の背景となる知識から質問する。 ② 市民 e モニタにアンケートを配布する。
	- ③ アンケートを収集する。

# (2) 検討結果

ユーザからのアンケート結果を以下に記す。

- 利用歴:7 年以上(85%)、4~6 年(15%)
- 年代:40代(58%)、30代(28%)、50代(14%)
- 三鷹ポータル:
- ① 画像ファイルのアップロードが出来ないことがある。
- ② デザインがよくない。殺風景。
- ③ マニュアルやヘルプがほしい。
- ④ うまくいかないことが多い。
- ⑤ 「戻る」ボタンを押すとおかしくなる。「戻る」のリンク場所が押しにくい。
- ⑥ フレームを使ったりして、使いやすくしてほしい。
- ⑦ リンクが少なく使いにくい。
- ⑧ 動画の感想を掲示板に書けるようにしてほしい。
- ⑨ 市民 e モニタの紹介画面がほしい。
- コンテンツ:
- ① 絵がきれい。
- ② 図書館の利用方法を見ることが出来てためになった。
- ③ ジブリのコンテンツが楽しい。
- ④ 画像品質、音声品質がよい。

(3) 結論・考察

アンケートの結果では、ユーザはなかなか利用できていないようである。DV 機器 を持っているユーザが少ないことや、期間が短いことなどが原因として考えられる。 VHS からアップロードできる機材が市の施設にあると、更にユーザがコンテンツを作 りやすいかと思われる。

3.1.14.5.5. オ)要望内容のとりまとめ

- (1) 検討方法
	- ① e モニタから収集したアンケートを集計する。
	- ② 要望を機能、性能、品質などにわけ整理する。
- (2) 検討結果

アンケートの結果を以下に示す。

• 機能に関して:

- ① 12 ビットの音声だけでなく、16 ビットの音声にも対応してほしい。
- ② 簡単に登録できるので、作業がわずらわしくなく使いやすい。
- ③ サポートしている画像ファイルのフォーマットを増やして欲しい。
- ④ コンテンツの配信ビットレートを自由に設定させて欲しい。
- ⑤ ファイルが多くなってくると、使いにくくなるかもしれない。
- 性能に関して:
- ① 特に問題ない。
- ② 思っていたより早い。
- 品質に関して:
- ① 画面の見栄えがよくない。
- ② うまくアップロードできないことがあった。
- (3) 結論・考察

ユーザは概ね使えているようだが、今後、改良していく余地がある。さらに何度 か更新を続けるとともに、多くのユーザに利用してもらい、意見をフィードバック していくとよい。

3.1.14.5.6. カ)開発へのフィードバック

(1) 検討方法

アンケートからの要望を開発の要求事項としてまとめる。

(2) 検討結果

「12 ビットの音声だけでなく、16 ビットの音声にも対応してほしい。」という要 望に対し、実際に機能追加を行った。

DV の音声に関して、16 ビット 48kHz サンプリング、12 ビット 32kHz サンプリング の 2 通りある。通常一般的な目的では、12 ビットのサンプリングを用いることが多 い。しかし、より高音質を求められる場合、16 ビットのサンプリングでの録音をす ることもある。

このようなコンテンツを利用したいという要望に対し、16 ビットサンプリングに も対応させる開発を行った。

(3) 結論・考察

今後、さらに利便性を高める必要がある。以下に要求事項をあげる。

- ① GUI を改善し、より使いやすく見栄えのよいものを作る。
- ② DVから直接アップロードできる仕様を検討する。
- ③ クライアントにアップロードソフトをインストールする構成を検討する。
- ④ 圧縮やバッチ処理などにより、高速・手間のかからないアップロード方式を検討 する。
- ⑤ 設定内容を豊富にしたり、対応フォーマットを増やしていく。

上記を踏まえ、さらによいアプリケーションを開発していくとよい。

3.1.14.5.7. キ)フィールド検討

(1) 検討方法

アプリケーションをフィールドで確認する。

(2) 検討結果

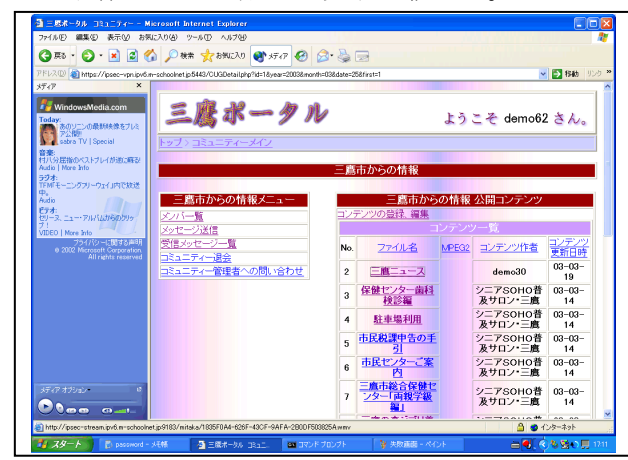

実際にフィールドで動作している様子を以下に載せる。

図 3.1.86 「三鷹ポータル」画面

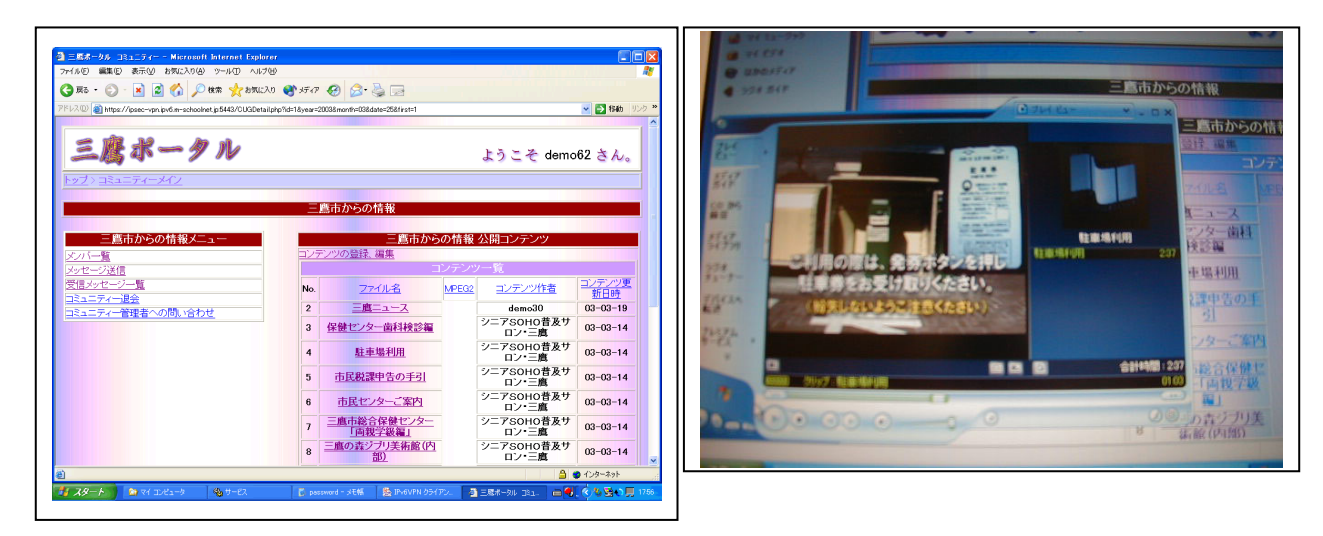

# 図 3.1.87 「三鷹ポータル」映像コンテンツ再生の様子

(3) 結論・考察

本アプリケーションは IPv6 の IPsec、DV アップロード及び WMT に自動変換しダウ ンロードすることが出来る最先端のシステムである。正常に動作しているが、うま くいかないときがあるようである。しかし、アップロードされているコンテンツが 少ない、閲覧するユーザが少ないなど、もうしばらく時間が経過し利用者が増える のを待ってから、安定性を検討する必要がある。

3.1.14.5.8. ク)IPv6 マルチキャストを使った映像コンテンツ配信ビジネスに向けた検討

(1) 検討結果

世界でもトップレベルの普及率となったブロードバンドネットワークの利用目的 として、映像コンテンツ配信は中心となるアプリケーションである。映像コンテン ツ配信ビジネスを支えるために、ネットワークに要求される条件・課題は、以下の ようなものがある。

- ① 大きな帯域の通信に耐えられる性能、品質
- ② 多くの顧客、広いエリアをサポートできるスケーラビリティ
- ③ 課金方式と不正アクセスの防止

IPv6 マルチキャストは、広帯域の通信を非常に効率よく送受信する機能を持つ。 特に膨大な数のユーザが同時に同じコンテンツを視聴するライブ配信などを行うこ とが可能である。また、帯域を大幅に節約することにより、インフラのコストを低 減することが可能である。

IPv6 プロトコルは広大なアドレス空間を持ち、IPv4 アドレスの枯渇の問題がない。 また、サーバがなくても、自分自身のアドレスを生成する機能を持ち、簡単にネッ トワークへ接続することが出来る。

ユーザがそれぞれグローバルで一意なアドレスを持つため、課金に関する情報を 扱いやすい。また、同じ理由で不正アクセスを防止することが可能である。

(2) 結論・考察

映像コンテンツ配信は IPv6 マルチキャストを用いることにより、効率的に多数の ユーザにセキュアな環境を得ることが出来る。各家庭にブロードバンド環境が整っ てきている現在の情況から、今後は、インフラ及びアプリケーションの IPv6 対応が 進めば、コンテンツホルダが容易にコンテンツ配信ビジネスへ参入できるものとな る。

#### 3.1.14.6.まとめ

# 項目 検討内容 いっこう こうしょう おくしゃ おくしゃ おおしゃ ア) |アプリケーションの開発と単体動作検証 |完了 イ) サーバ類の構築とフィールドでの結合試験、 総合動作試験 ウ) |ユーザへのアプリケーション開放 | 完了 エ) ユーザの要望をアンケート等により収集 オ) 要望内容のとりまとめ カ) 開発へのフィードバック キ) フィールド検証 今後、ユーザが順次増えていくにしたがって、ユ ーザの要望を集め、さらに使いやすいアプリケー ションにするとよい。 ク) IPv6 マルチキャストを使った映像コンテン ツ配信ビジネスに向けた検討 本文参照

#### 表 3.1.43 検討内容と検討結果のまとめ

# 3.1.15. 上記ネットワーク設備の運用管理技術の確立とその評価

3.1.15.1.検討概要

検証 1 から 3.1.13 検証 13 の技術検証を通して、最低限必要なネットワーク設備の運 用について、MMCATV や既存の学校インターネットを運用している部署と協力し、IPv6 ネ ットワークの運用管理技術を確立し、評価する。

3.1.15.2.検討目的と進め方

本検討では、IPv6 マルチキャスト及び、IPsec による高性能かつ機密性の高いネット ワークが、学校教育や地域社会にどのように貢献できるのか、構築に際しての経験と問 題点、今後の発展性を検討する。

- (1) 実証ネットワークの設計段階から、運用を意識したネットワーク設計を行い、 MMCATV や既存学校インターネットの運用担当と密に連絡を取る。
- (2) 構築フェーズでも、お互いの責任分担を明確にし、既存の商用サービスや研究設 備に影響が無いように十分留意し、より効率的な検討が行えるようなネットワー クを構築する。
- (3) IPv6 の特徴の1つであるセキュリティ面を十分考慮したネットワークを構築する。
- (4) 問題点が発生した場合は、プロジェクト管理手法等、的確な手法を用いて、解決 する。
- (5) ネットワーク監視装置の責任範囲については、既存サービスを十分考慮し、お互 いの協力により、構築する。
- (6) 管理対象や監視周期等の監視パラメータ、トラフィック管理、故障管理、IP アド レス等の構成管理パラメータ等についても、お互いの立場を理解し、相互に協力 し合う。

#### 3.1.15.3.検討項目

#### 表 3.1.44 検討 14 の検討内容

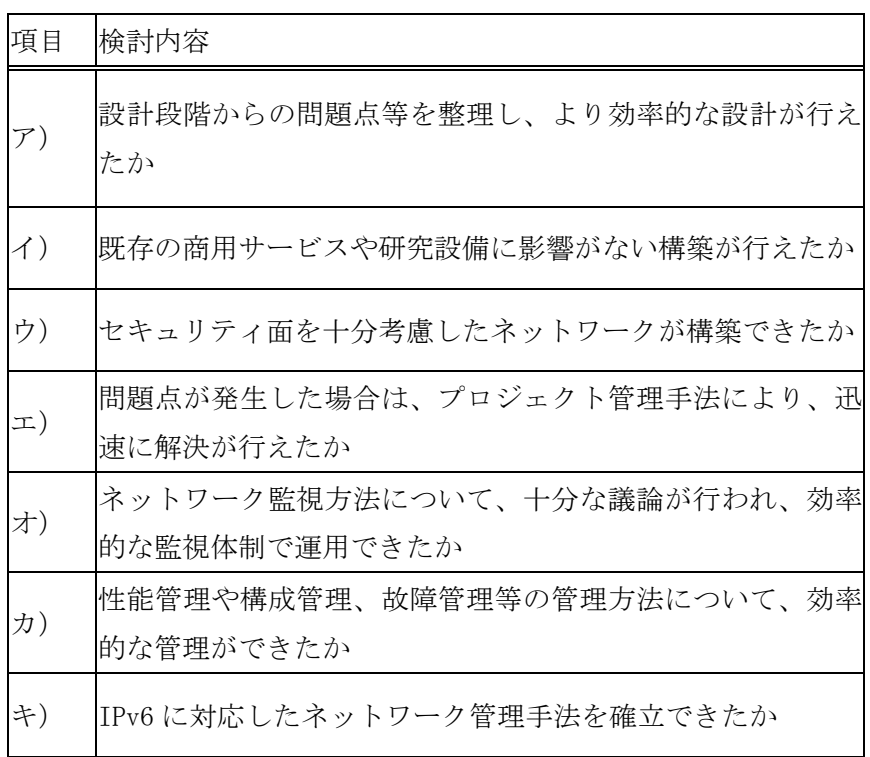

3.1.15.4.検討方法と結果

3.1.15.4.1. ア)設計段階からの問題点等を整理し、より効率的な設計が行えたか

(1) 検討方法

構築結果に関する考察を行う。

(2) 検討結果

IPv6 固有の問題点として、以下のような問題点が予想された。

- ① ルータやスイッチ、OS の安定性 製品が新しく、まだ不具合が残っている可能性がある。
- ② 各ベンダの機器間の相性 製品が新しく、接続した実績が少ない。
- ③ 障害時の切り分け 障害時に切り分けを行うノウハウや、信頼性の優劣、回避方法が確立されていな い。
- ④ ネットワーク管理ツール NMS や性能監視ツールなどの IPv6 への対応が完全ではない。 上記を踏まえ、設計のポイントとして以下のような思想で検討を行った。
- ① トポロジを出来るだけシンプルにする。
- ② 各機器の役割を明確にする。
- ③ 構築及び、障害原因の切り分けが容易なように、各拠点が同一の構成になるよう にする。
- (3) 結論・考察
- 3.1.15.4.2. イ)既存の商用サービスや研究設備に影響がない構築が行えたか

(1) 検討結果

技術面については、以下のことで協力して作業を進めた。CATV サービスでは独自 の IPv4 プライベートアドレスを用いており、DHCP によりアドレスを管理し、割り振 りを行っている。このアドレスは商用サービスとしてのエンドユーザが接続する端 末に加えて CATV 網の終端装置であるケーブルモデムにも管理用として設定される。 一方、「e!School ネットワーク」では、DNS 通信用として IPv4 プライベートアドレ スを使用しており、ネットワーク間を移動する端末の IPv4 アドレスを自動で設定す るために DHCP で管理する必要がある。その為に今回の学区内アクセスポイント接続 用セグメントには同じネットワーク上に「CATV 管理用 IPv4 アドレス」と「e!School ネットワーク用 IPv4 アドレス」を共存させ、これら 2 つのアドレス体系を付与する 為の 2 つの DHCP サーバを設置する必要があり、「e!School ネットワーク」端末を CATV 網経由で「e!School ネットワーク」に接続する場合、「e!School ネットワーク」端 末には「e!School ネットワーク」の IPv4 アドレスを、ケーブルモデムには CATV 網 の IPv4 アドレスを割り振る必要がある。

検証を行なった結果、2つの DHCP が共存した状態で CATV 網に端末もしくはケー ブルモデムを接続すると CATV 網の IPv4 アドレスを取得することが判明し CATV 網の DHCP サーバが「e!School ネットワーク」の DHCP サーバと比べてレスポンスが早い こと判明したので、CATV 網の DHCP 機能に「e!School ネットワーク」で使用する端 末の MAC アドレスを全て登録しこれらのアドレスを無視する設定を行なった。この 対処を行なうことで「e!School ネットワーク」端末には「e!School ネットワーク」 の IPv4 アドレスを、ケーブルモデムには CATV 網の IPv4 アドレスを割り振る事がで きた。

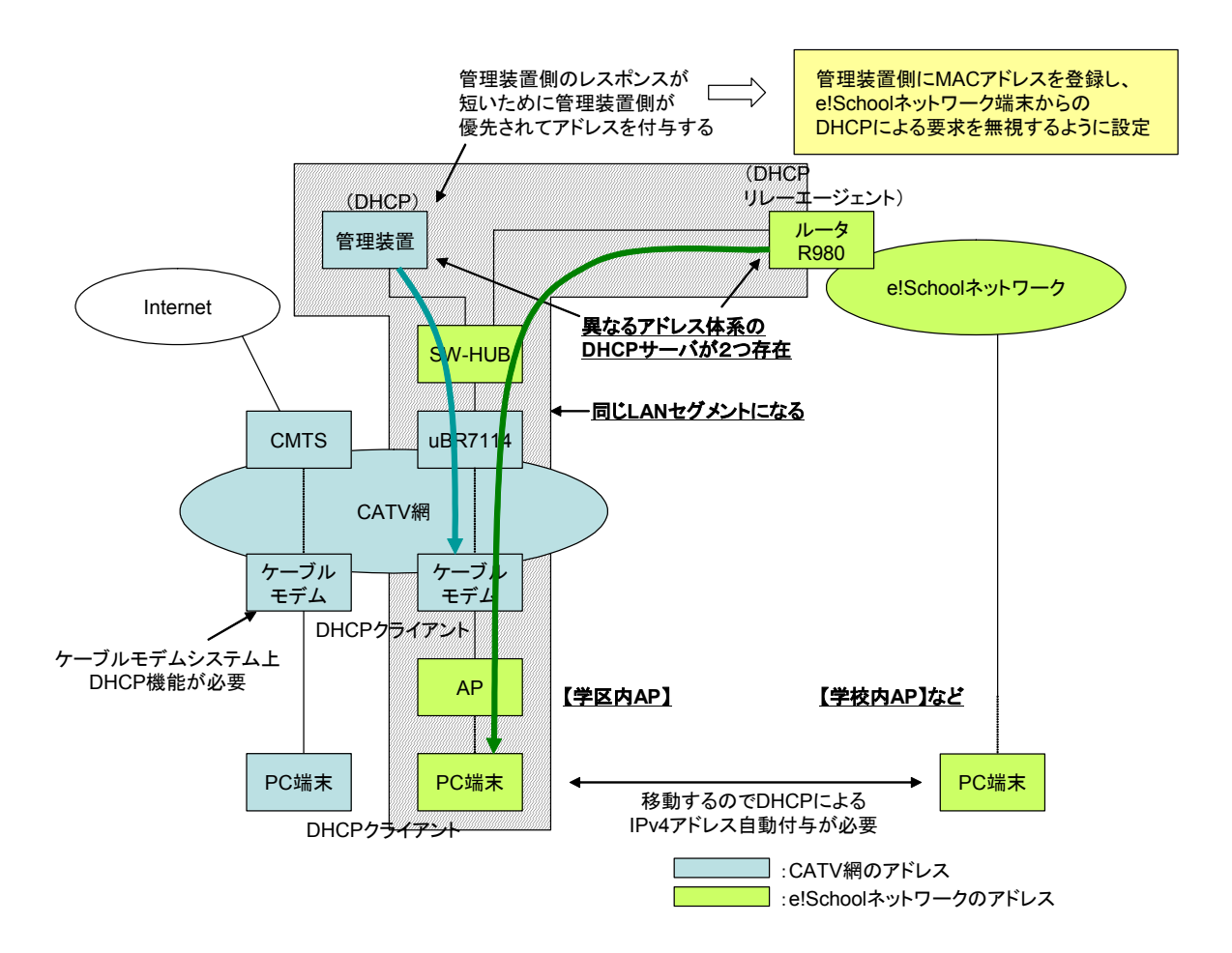

図 3.1.88 「e!School ネットワーク」と CATV 網の DHCP 構成図

(2) 結論・考察

三鷹市及び、MMCATV と連携し、既存の商用サービスや研究設備に影響がない構築 を行うことが出来た。

3.1.15.4.3.ウ)セキュリティ面を十分考慮したネットワークが構築できたか

(1) 検討結果 相互接続のネットワークであるインターネットでは、不特定多数の利用者が互い

のネットワークにアクセスする。そのような環境では、悪意を持ったユーザに、個 人情報が盗聴されたり、機器が攻撃を受けたりするような事態が発生する。インタ ーネットの普及に伴い、攻撃から防御するためにセキュリティ対策が重要な課題と なっている。悪意を持ったユーザからの被害の一例としては以下のようなものがあ る。

- ●攻撃によるサービスの停止 (DoS 攻撃、ウィルスメールなど)
- 企業・個人情報の盗聴
- 著作権の侵害

攻撃に対し、セキュリティを守る手段としては、認証・暗号化がある。

一方、「e!School ネットワーク」では、各アプリケーションの多くは通信の際に IPsec 機能を利用している。また、IPsec 通信を行わないアプリケーションも、IPsec 用のアダプタを接続することにより、ネットワークを流れるパケットは暗号化され ている。

(2) セキュリティなどに関する三鷹市との打ち合わせ内容 セキュリティに関しては、三鷹市と何度も打ち合わせを重ねた。

①三鷹市庁内ネットワークとの接続

• 内容

三鷹市より生涯学習用の端末として三鷹市庁舎の端末を利用するための庁内ネッ トワークと e!School ネットワークを接続いたいとの要望があった。また、配線の 負担を減らすために三鷹市庁舎内に設置する F.F-VoIP 端末について庁内ネットワ ーク経由で接続することが望ましかった。

• 問題点

設計・構築時点に IPv6 でのファイアーウォールが製品化されておらす、接続を行 なった場合に庁内ネットワークの端末から e!School ネットワーク側のみならず e!School ネットワーク側の端末から市庁舎内の端末にアクセスが可能となってし まう。

• 結論

市民のデータ流出などは絶対あってはならないので庁内ネットワークとの IP レベ ルでの接続は行なわない事とした。但し、庁内ネットワークに e!School ネットワ ーク用の VLAN を追加し、この VLAN と e!School ネットワークとの接続を行うこと で庁内ネットワークを経由して F.F.-VoIP 端末を接続した。これにより、セキュ

リティを保つのと同時に配線工事を最小限にし、端末移動時にも庁内ネットワー クの VLAN 設定を変更することで簡単に対応できるようにした。

②学校インターネットとの接続

• 内容

既存の学校インターネット上のサーバおよび IPv4 インターネットと接続するため に e!School ネットワーク及び既存学校インターネットを接続する必要がある。

• 問題点

学校インターネットは外部インターネット接続する際にファイアウォールを使用 してセキュリティを保っている。しかし、e!School ネットワーク側は IPv6 でイン ターネットと接続を行なうがファイアウォール製品が無いので高度なセキュリテ ィ設定を行なうことができない。また、Windows XP はアドレスを自動設定する際 に MAC アドレスをベースとする IPv6 アドレス (Public) とアドレスの一部 (下位 64bit)をランダムに生成する IPv6 アドレス(Anonymous)の2つを生成して、通 常通信を行なう場合には Anonymous アドレスを使用するため、サーバなどで通信 ログを記録してもだれがアクセスしたか解析できない可能性がある。

• 結論:

IPv6 インターネットとの接続点となる GeoStream にて学校インターネットと接続 を行なうためのトランスレータ装置群と通信できる範囲を今回構築したネットワ ーク及び生涯学習市民 e モニタとして登録されたネットワークのみに制限した。 また、IPv6 アドレスに関しては Anonymous 方式の IPv6 アドレスの使用を禁止する 設定を行いかならず Public 方式のアドレスを使用させることで IPv6 アドレスか ら MAC アドレスを計算し端末を割り出せるようにした。

なお、当初予定していた授業風景の配信など、学校や地域と連携して進めていく 課題については、様々な問題で十分な検証ができなかったので来年度以降に充実を 図る予定である。

(3) 結論・考察

セキュリティに関して、三鷹市と多くの議論を行い、十分な検討が出来た。 IPv6 の IPsec 機能を用い、暗号化や認証を使った通信を行うネットワークを構築 した。また、監視や特定の用途のためにプライベートの IPv4 アドレスを割り振った。 IPv4 のプライベートアドレスには、外からアクセスすることは出来ない。上記によ

り、セキュリティ面では十分な考慮を行えた。

- 3.1.15.4.4. エ)問題点が発生した場合は、プロジェクト管理手法により、迅速に解決が 行えたか
	- (1) 検討方法

プロジェクト管理に関する考察を行う。

(2) 検討結果

多種多様化したネットワークの構築において、プロジェクト管理は必須の事項で ある。ISO9000 や PMBOK などプロジェクト管理手法には、さまざまなものがある。プ ロジェクト管理手法では、一般的に以下のステップをスパイラルに行うことが謳わ れている。

- ① Plan(計画)
	- ・プロジェクト目標の設定
	- ・リソースの確保
	- ・スケジュールを立てる
	- ・目標品質の設定
	- ・リスクの洗い出し
- ② Do(実行)

以下を考慮しながら計画を実行する。

- ・工数(費用)
- ・スケジュール
- ・資源
- ③ Check(評価) 計画と実行結果を見比べ評価を行う。
- ④ Action(見直し) 計画通りに行かないものについて見直しを行う。

これらに基づき、本プロジェクトでも独自の管理手法に基づき、構築を行った。 具体的にはほぼ定期的に進捗会議・連絡会議を行った。

(3) 結論・考察

構築では切り分けと問題点の整理を行うとともに、各ベンダと調整して迅速な解

決を行うことが出来た。しかし、問題点が発生した場合に、非常に複雑で高度な技 術が必要である。運用に際しては高いレベルの技術者が必要で、今後の課題である。

- 3.1.15.4.5. オ)ネットワーク監視方法について、十分な議論が行われ、効率的な監視体 制で運用できたか
	- (1) 検討結果

ネットワークに求められる信頼性により、さまざまな監視形態がある。ネットワ ークシステムのダウンが、すぐに企業の損失を招く場合、24 時間体制の監視と早急 な復旧が必要になる。そのためには、監視体制だけでなくさまざまなツールの導入 が必要である。これらのツールのうち、代表的なものを以下にあげる。

- ① 障害監視ツール(NMS ネットワーク・マネジメント・システム)
	- ・PING によるサーバ及び、ネットワーク機器の死活監視
- ② パフォーマンス監視ツール(SNMP 系のツール)
	- ・トラフィック量の監視
	- ·サーバのリソース(メモリ、ディスク、CPUなど)の監視
- ③ サービス監視ツール(アプリケーションレベルの監視)
	- ・サーバアプリケーションの応答時間、リソース使用量の監視
- ④ セキュリティ監視ツール(Firewall、IDS)
	- ・侵入監視
	- ・攻撃の防御
	- ・メールのウィルスチェックなど

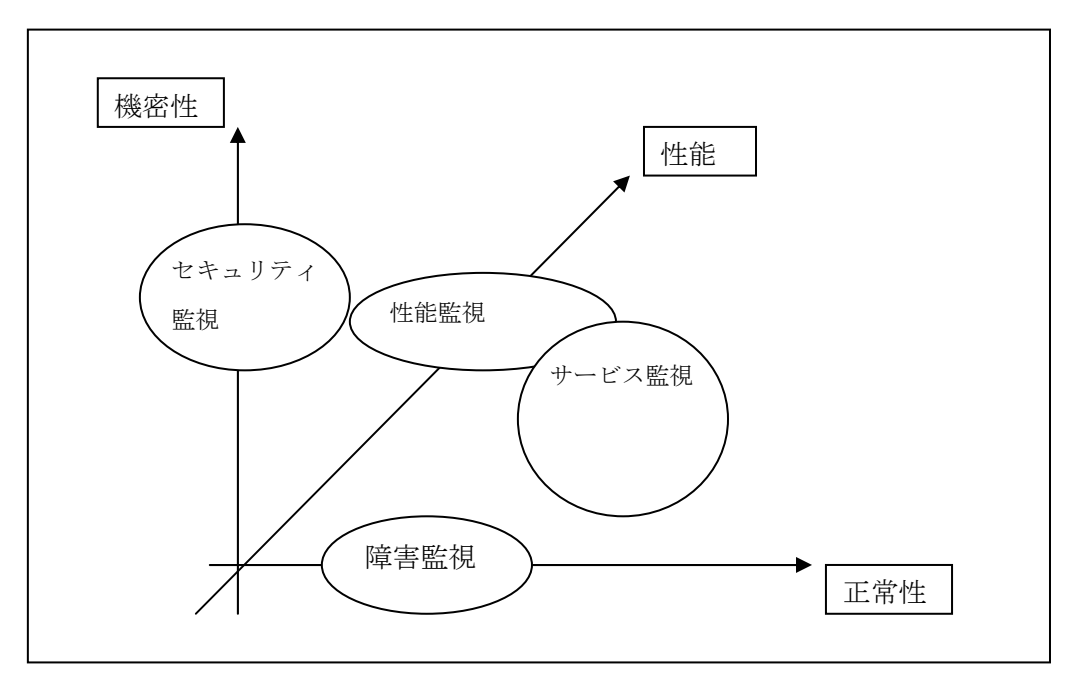

図 3.1.89 各ネットワーク監視項目の相関

上記のような監視を行うのは、エンドユーザや ISP(インターネット・サービス・ プロバイダ)の他に MSP(マネージメント・サービス・プロバイダ)サービスなどの ような、アウトソーシングを行う企業のサービスとして提供されている。そのサー ビスの形態としては、常駐・遠隔監視・定期巡回・オンサイト(呼び出しによる駆 けつけ)、ヘルプデスク(問い合わせに対するメールや電話での対応)などがある。 これらの中で、「e!School ネットワーク」では、遠隔監視を行っている。

(2) 結論・考察

ネットワーク監視は、大手町からの遠隔監視が可能となっている。このため、各 拠点のルータ・スイッチだけでなくサーバのメンテナンスも行えるようにし、効率 的な監視・運用体制が整えられている。

今後の課題としては、ユーザが増加しトラフィックが増えてきたときの、ネット ワーク性能と品質の確保が重要である。障害・性能を監視するだけでなく、ネット ワーク構成の再設計やトラフィック予測など、状況に応じた運用・管理とネットワ ークの見直しを行っていく必要がある。

- 3.1.15.4.6. カ)性能管理や構成管理、故障管理等の管理方法について、効率的な管理が できたか
	- (1) 検討結果

ネットワークに管理の 5 大要素は障害管理・構成管理・性能管理・機密管理・課 金管理といわれている。それぞれにさまざまなツールが開発されている。その中の、 障害管理や構成管理には、NMS が一般的に広く用いられている。また、性能管理に関 しては幅が広く、回線のスループット・アプリケーションの応答時間・サーバのプ ロセッサ使用率など多岐にわたる。中でも RMON に代表されるリモートモニタは、性 能管理の中心的な存在である。

「e!School ネットワーク」の実証実験ネットワークでは、24 時間の完全な管理は 本ネットワークの主旨を考慮し、行っていない。構成管理、及び、障害管理に関し ては、遠隔からメンテナンスが出来るような構成で監視を行うことにより、効率の よい管理方法をとっている。

また、トラフィック監視には、SmartProbe と MRTG のトラフィックモニタシステム を導入している。MRTG では各ルータの MIB 情報を収集して、入出力データ量の大ま かな量を測定している。MRTG によりネットワーク全体のトラフィック状況を把握で きるようになっている。教育センタと NTT 三鷹ビルを結ぶ回線では、主要なサーバ の通信があるため、SmartProbe を用いてより詳細で高度な監視を行っている。

(2) 結論・考察

障害管理・構成管理については、簡易な管理を行っている。性能管理については、 高速ネットワークであるため、ある程度しっかりした管理をしている。これらは、 「e!School ネットワーク」に適応した効率的な管理といえる。

#### 3.1.15.4.7. キ) IPv6 に対応したネットワーク管理手法を確立できたか

(1) 検討結果

IPv6 ネットワークを管理する際に、IPv4 と異なる点を以下にあげる。

- IPv4 が通信できていても IPv6 が通信できるとは限らない。
- IPv6 が通信できていても IPv4 が通信できるとは限らない。
- ユニキャストだけでなく、マルチキャストが通信できるかを監視しなくては ならない。
- ▶ アドレスを割り振るのは DHCP サーバでなく、ルータからの広告によるもので

ある。

● IPv6 は IPv4 に比べ、ネットワーク監視ツールが少なく、まだ実績が少ない。

上記を踏まえ、IPv4 と IPv6 の両方を用いた管理を行っている。

(2) 結論・考察

現段階では、IPv6 に対応したネットワーク管理ツールが出揃っていないのが現状 である。そのため、既存の IPv4 と組み合わせることにより、柔軟で効率的なネット ワーク管理を行うことが出来た。

しかし、IPv6 に特化したネットワーク管理手法の確立までにはいたっていない。 確立に向けた課題としては、複雑で多岐にわたる障害に対し、非常に高いレベルの 技術者が必要であることがあげられる。これは、機器やアプリケーションの IPv4 に 比べると安定性が低いことと、マルチキャストや IPsec など高度で新しい技術に追 従していくのが困難なためである。今後は、運用を重ねてノウハウを得るとともに、 より運用しやすい手法を模索していく必要がある。

#### 3.1.15.5.まとめ

#### 表 3.1.45 検討内容と検討結果のまとめ

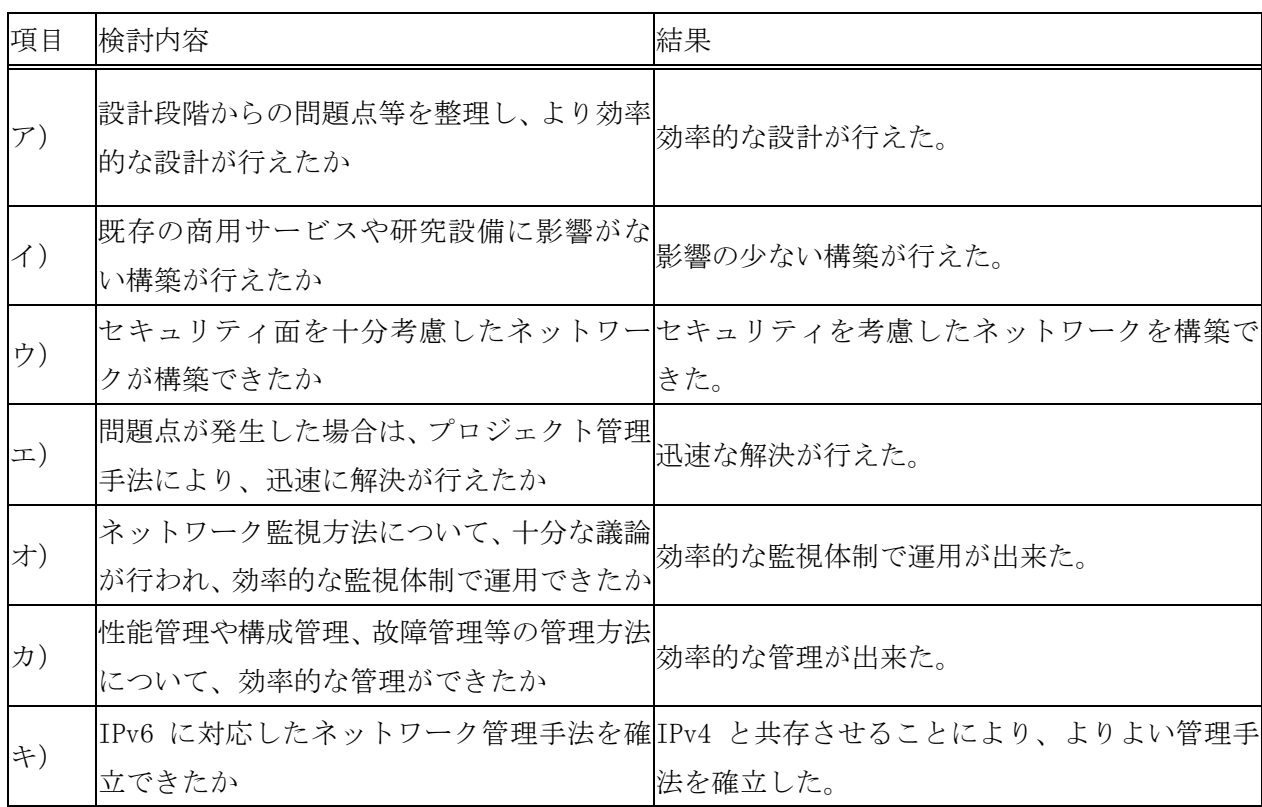

本検討を通したまとめを述べる。

- ① IPv6 マルチキャスト・IPsec を用いた高機能、高性能なネットワークをマルチベ ンダ構成で構築し、検討
- ② 世界的にも最先端の試みなので、構築・保守・運用に高いスキルが必要
- ③ 今回の検討では、ユーザの利用量がまだ少なく、引き続き検討を行う必要がある
- ④ 学校教育や地域に広く利用が期待できるが、成果を生かしていくためには、著作 権、肖像権など制度面の課題がある

# 3.1.16. 付録

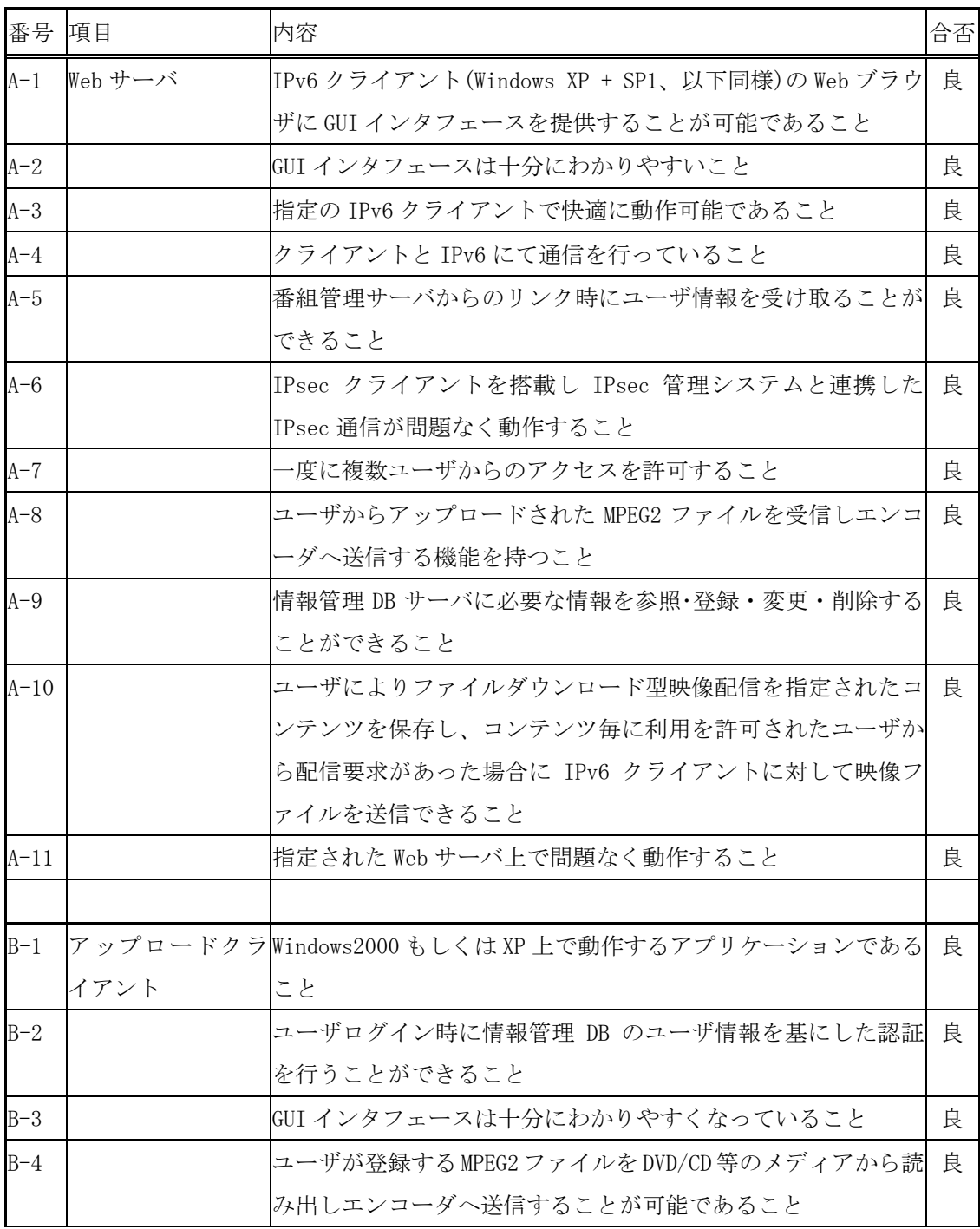

# 表 3.1.46 映像配信サーバ総合試験表

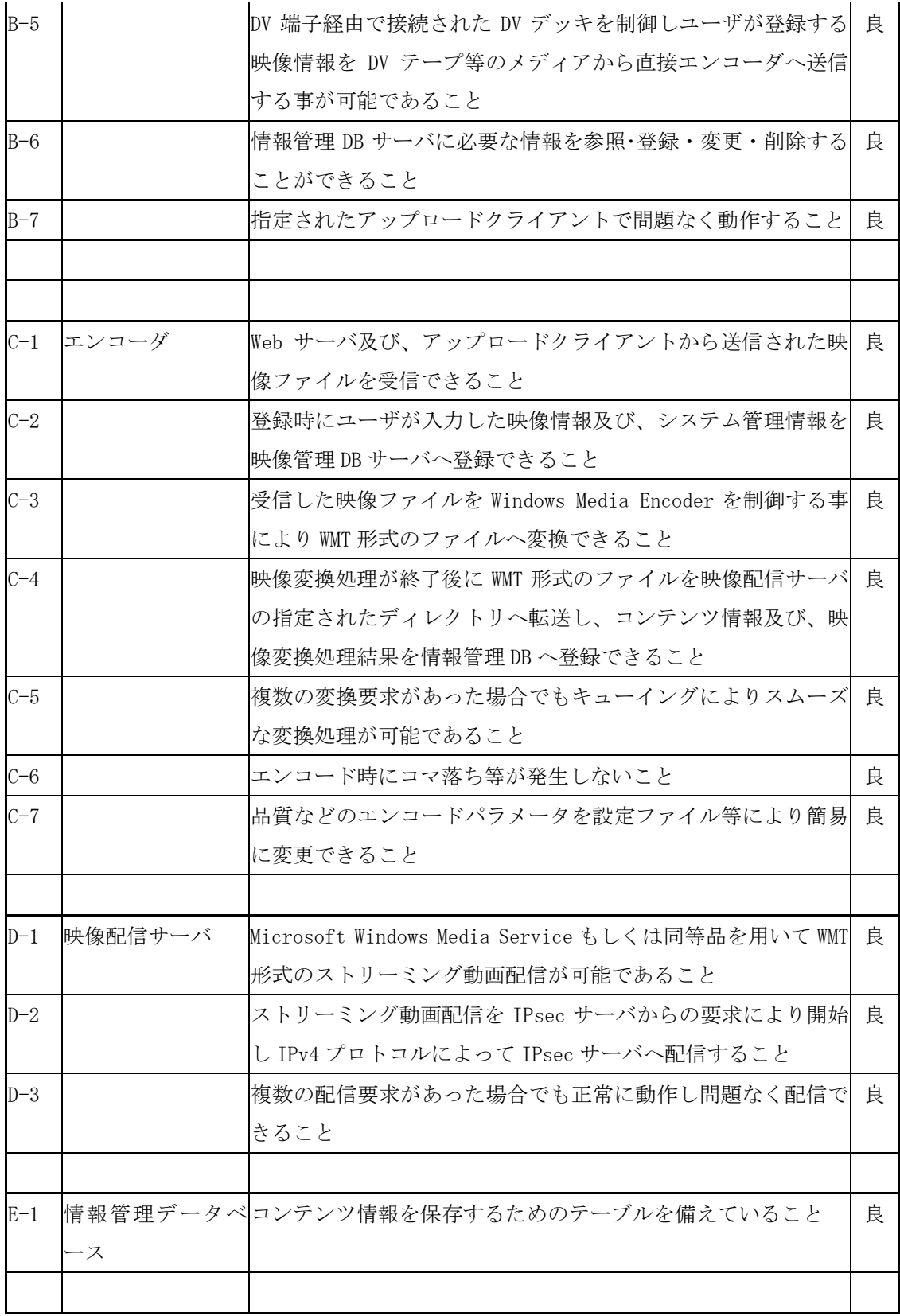

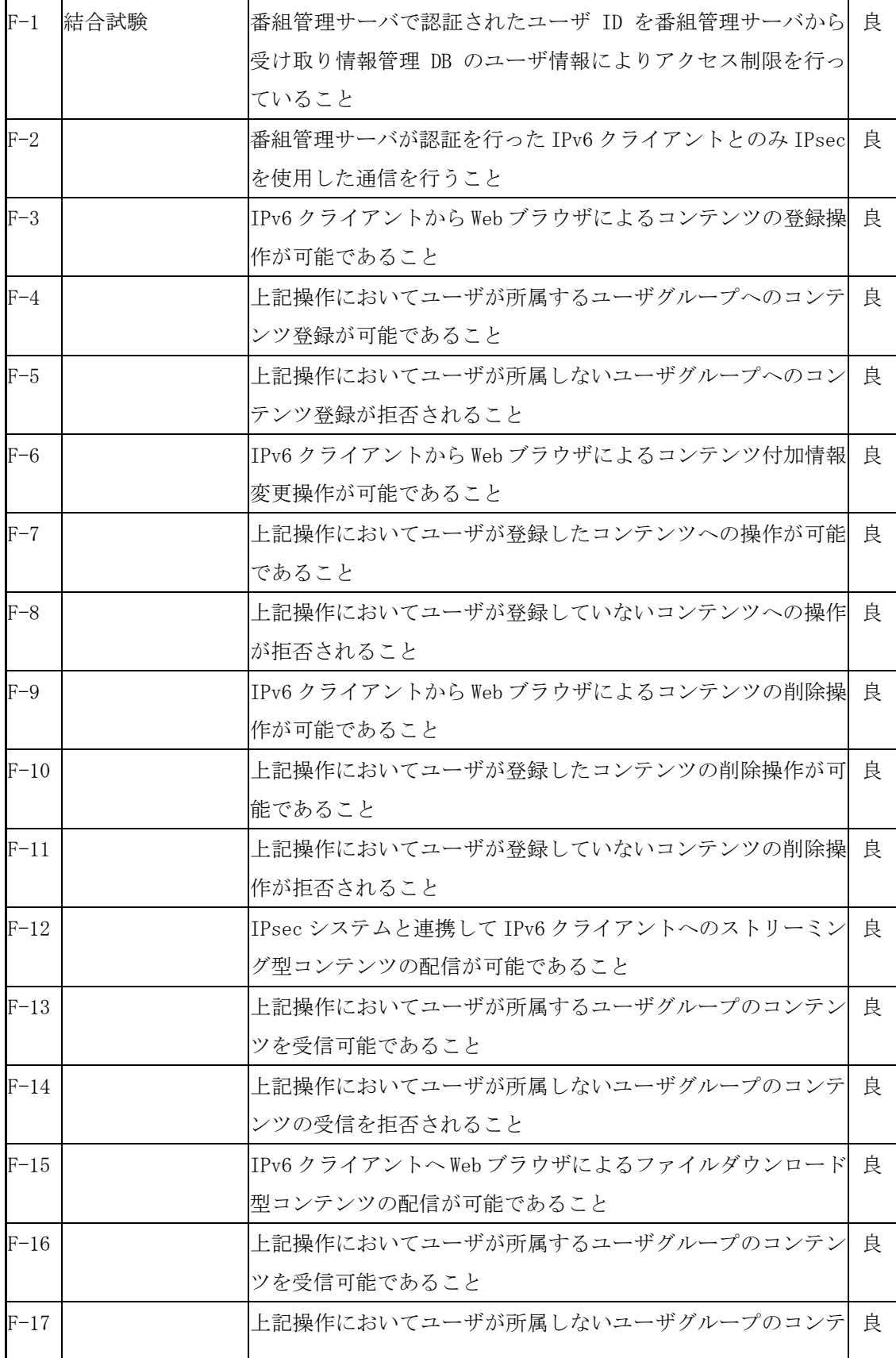

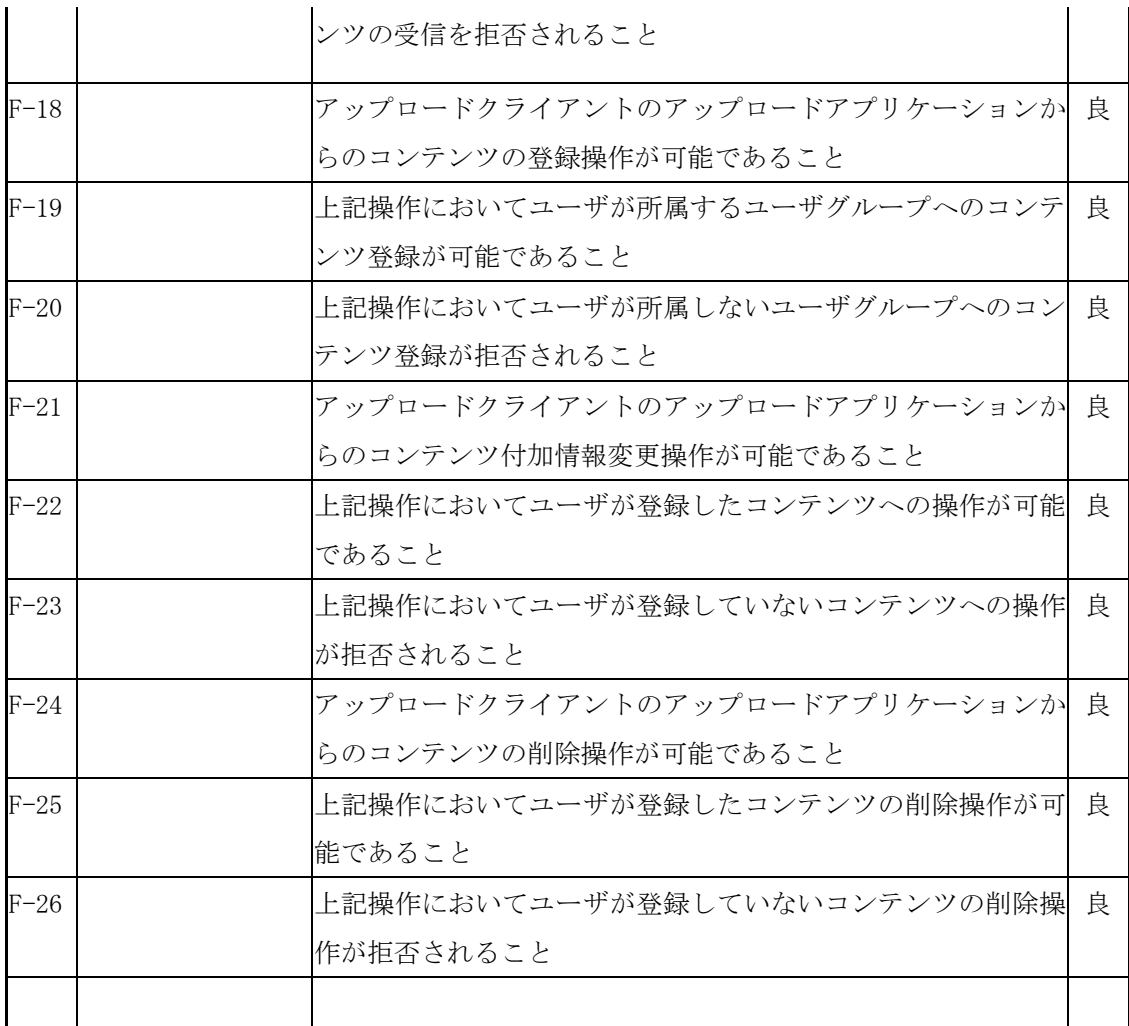